## Introduction to Python

Jon Macey [jmacey@bournemouth.ac.uk](mailto:jmacey@bournemouth.ac.uk) <http://nccastaff.bournemouth.ac.uk/jmacey/>

## Python

- python is a very flexible programming language, it can be used in a number of different ways.
- We can also write complex programs which run standalone, and if written correctly can run on all operating systems

## import this

### The Zen of Python, by Tim Peters

Beautiful is better than ugly.

Explicit is better than implicit.

Simple is better than complex.

Complex is better than complicated.

Flat is better than nested.

Sparse is better than dense.

Readability counts.

Special cases aren't special enough to break the rules.

Although practicality beats purity.

Errors should never pass silently.

Unless explicitly silenced.

In the face of ambiguity, refuse the temptation to guess. There should be one and preferably only one obvious way to do it. Although that way may not be obvious at first unless you're Dutch.

Now is better than never.

Although never is often better than *right* now.

If the implementation is hard to explain, it's a bad idea.

If the implementation is easy to explain, it may be a good idea.

Namespaces are one honking great idea -- let's do more of those!

## import antigravity

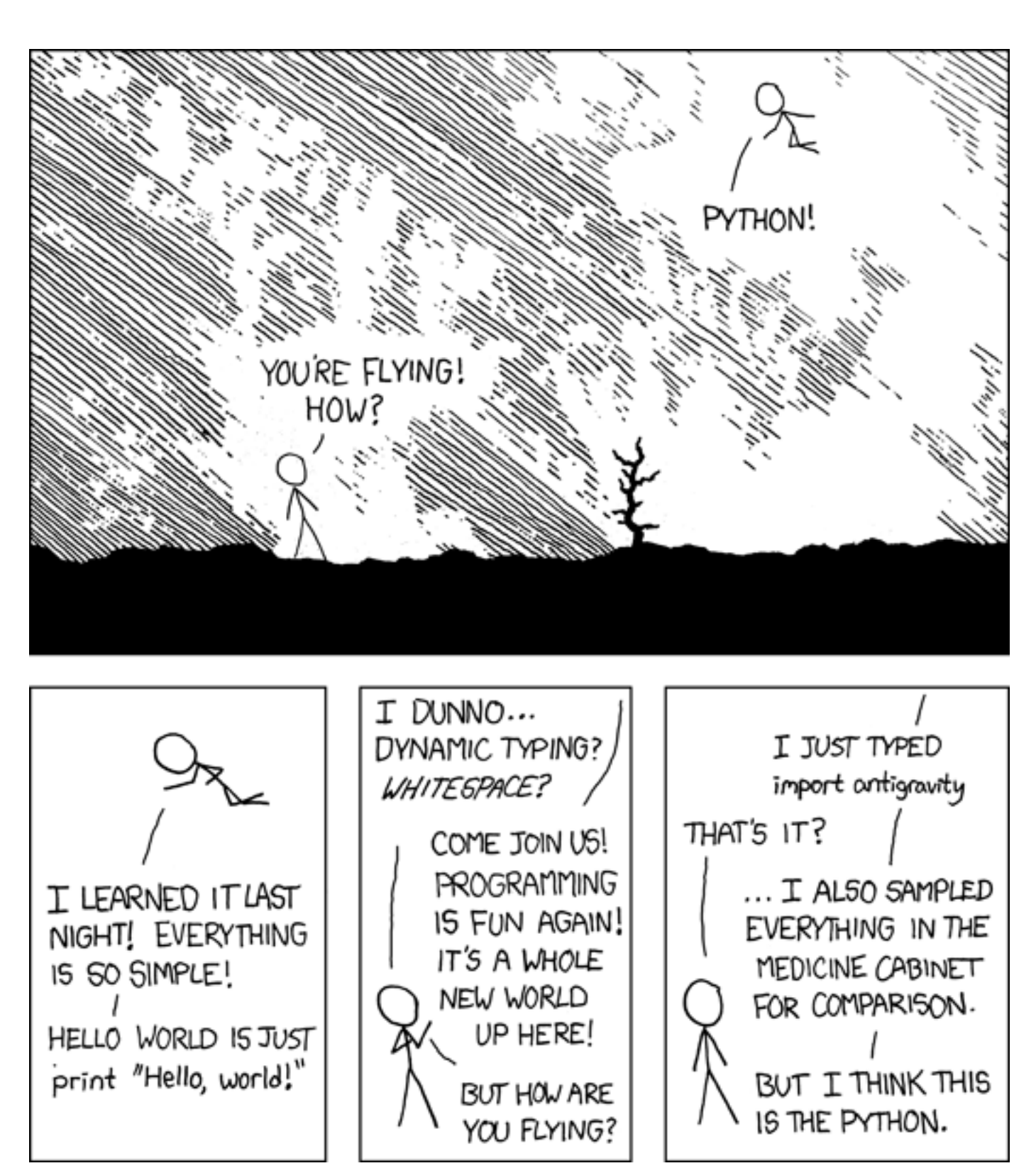

## <http://xkcd.com/353/>

## Lecture Series Outline

- Some basic python commands and techniques
- Interaction with the operating system
- Reading and Writing data to files
- Object Orientation in Python
- External packages and ideas

# Getting started

- At it's simplest level python can be used as a simple command interpreter
- We type python into the console and we get a prompt which lets us enter commands
- If nothing else we can use this as a basic calculator
- It is also useful for trying simple bits of code which we wish to put into a larger system

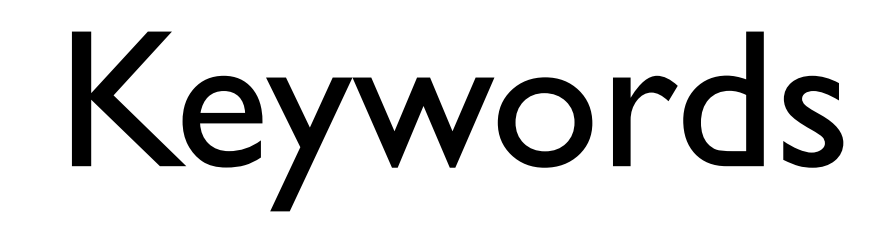

• The following identifiers are keywords in python and must not be used as identifiers

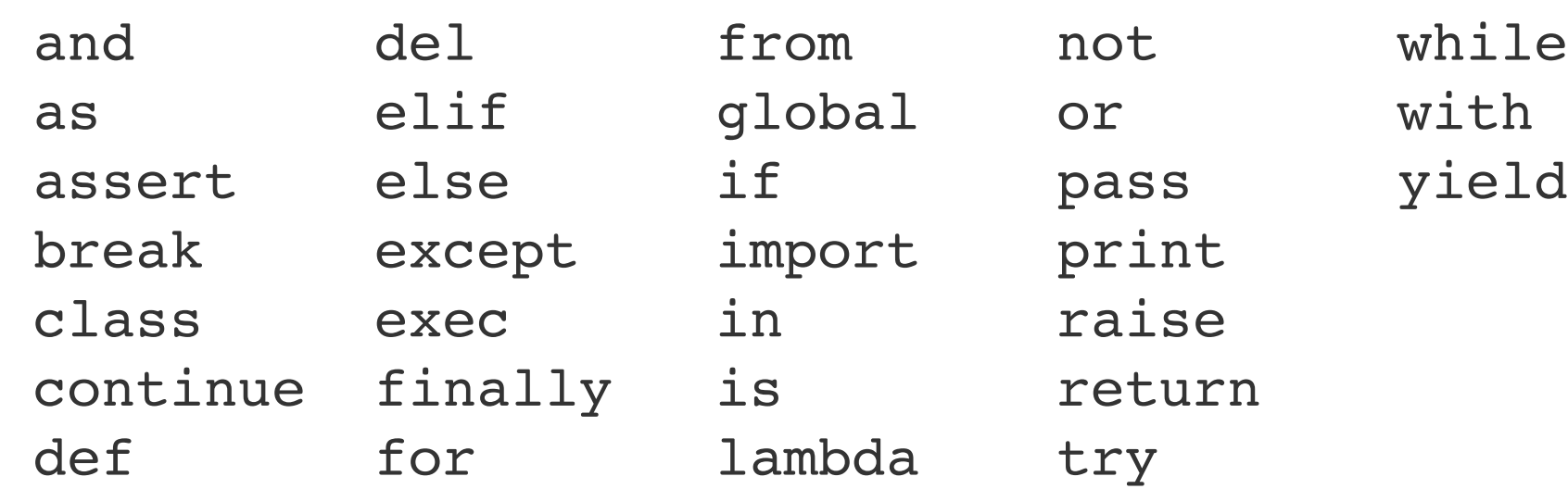

# Data Types

- Python is a dynamically typed language, this means that variable values are checked at run-time (sometimes known as "lazy binding").
- All variables in Python hold references to objects, and these references are passed to functions by value.
- Python has 5 standard data types
	- numbers, string, list, tuple, dictionary

## Numbers

- Python supports four different numerical types:
	- int (signed integers)
	- long (long integers [can also be represented in octal and hexadecimal])
	- float (floating point real values)
	- complex (complex numbers)

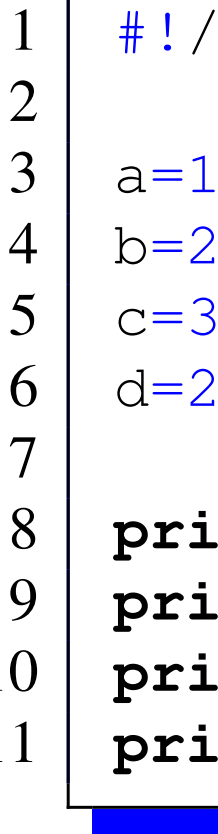

```
1 #!/usr/bin/python
4 | b=2.0c = 35L6 | d=24+3j8 print type(a)
9 print type(b)
10 print type(c)
11 print type(d)
```
<type 'int'> <type 'float'> <type 'long'> <type 'complex'>

### numbers.py

# Strings

- Python strings are immutable
- Python allows for either pairs of single or double quotes
- Subsets of strings can be taken using the slice operator  $([ ]$  and  $[ ] )$  with indexes starting at 0 in the beginning of the string and working their way from len-1 at the end
- The plus  $(+)$  sign is the string concatenation operator, and the asterisk ( \* ) is the repetition operator.

2

4

6 **print** str

8 **print** str[0]

### strings.py

#!/usr/bin/python  $str = 'Hello\_python'$ # Prints complete string # Prints first character of the string # Prints characters starting from 3rd to 6th 10 **print** str[2:5] 11 | # Prints string starting from 3rd character 12 **print** str[2:] 13 | # Prints string two times 14 **print** str \* 2 15 | # Prints concatenated string  $16$  **print** str +  $"$  with added text"

# The string data type

- Python has a built in string data type which allows us to manipulate text
- Python has the ability to handle both ASCII and Unicode string.
- For all the examples we are going to work with we will be using only ASCII strings
- The following example shows some basic string manipulation

### String1.py

```
#!/usr/bin/python
 2
 3 \# declare a string
 4
 5 File = "Pass.0001.exr"
 6
   print File
 8 print "The string has %delements " % (len(File))
9
10 # we can treat a string like a list
11 for i in range(0, len(File)) :
12 print File[i]
13 # we can find the index of a particular element
14 print File.find(".ex")
15 \# we can split the string based on a character
16 StringList = File.split(".")
17 print StringList;
18 \# we can replace elements
19 | File=File.replace("Pass", "BeautyPass")
20 print File
21 # see if file starts with a particular string
22 print File.startswith("BeautyPass")
23 \# see if file ends with a particular string
24 print File.endswith(".exr")
                                                                       Pass.0001.exr
                                                                    2 The string has 13 elements
                                                                    3|P\mathsf{a}5 s
                                                                    6 s
                                                                    7 .
                                                                    8 0
                                                                    9 \mid \cap10 \mid 011 \mid 112 .
                                                                   13 \mid e14 x
                                                                   15 r
                                                                   16 | 917 ['Pass'
,
'0001'
,
'exr']
                                                                   18 BeautyPass.0001.exr
                                                                   19 True
                                                                   20 True
```
# Format Specifiers

- In the previous example we used the % format specifier to add to a text string the numeric value for the length.
- This is similar to the C syntax for printing values.
- The table on the next page shows the available specifiers

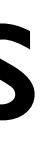

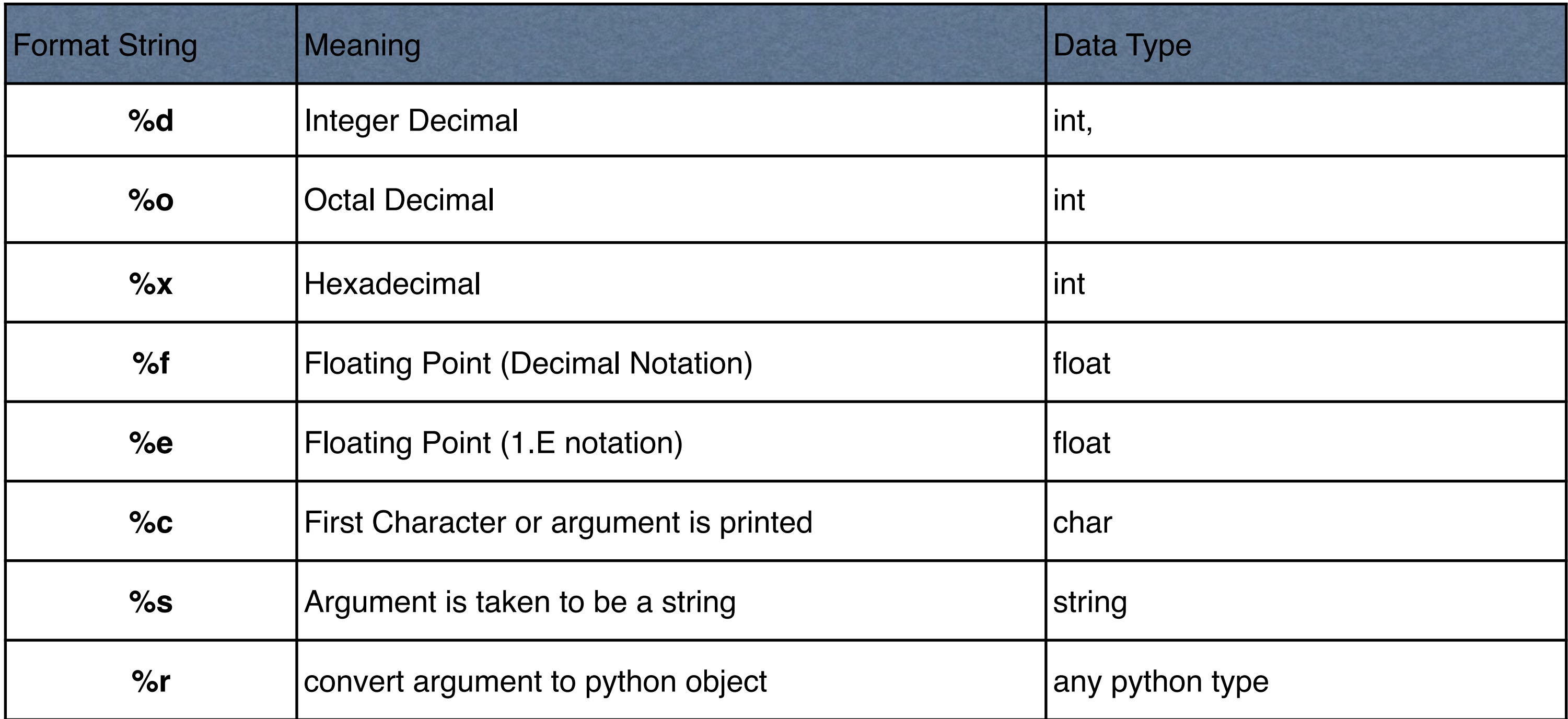

```
1 #!/usr/bin/python
2
3 \# declare a string
4
5 Name="BeautyPass.%04d.exr"
6 \# add the index value
7 | for i in range(0, 4) :
8 print Name %(i)
9
10 | Name="Pass"
11 frame=2
12 Ext="tiff"
13 \# build a new string from components
14 FullName ="%s.%04d.%s" % (Name, frame, Ext)
15 print FullName
```

```
BeautyPass.0000.exr
2 | BeautyPass.0001.exr
3 BeautyPass.0002.exr
4 BeautyPass.0003.exr
5 | Pass.0002.tiff
```
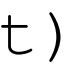

### **FormatString.py**

## Lists

- A list is the most common of the Python data containers / types.
- It can hold mixed data, include lists of lists
- A list is contained within the  $\prod$  brackets and is analogous to C arrays
- Like a sting data is accessed using the slice operator ( $\lceil \cdot \rceil$  and  $\lceil \cdot \rceil$ ) with indexes starting at 0 in the beginning of the list and working their way to len-1.
- The  $+$  operator concatenates and the  $*$ duplicates

```
#!/usr/bin/python
2
 3 | data = [123, "hello", 2.45, 3+2J]4 \mid moreData=["\sqcup", "world"]
 5
    6 print data
    print data[1]
    8 print data[2:]
 9
    hello=data[1]+moreData[0]+moreData[1]
11 print hello
```
./list.py hello

```
[123, 'hello', 2.4500000000000002, (3+2j)]
[2.4500000000000002, (3+2j)]hello world
```
### **list.py**

# Tuples

- A tuple can be thought of as a read only list.
- it uses parenthesis to contain the list data

```
1 #!/usr/bin/python
2
 3 | data = (123, "hello", 2.45, 3+2J)4 \mid moreData=("
", "world")
 5
 6 print data
   print data<sup>[1]</sup>
 8 print data[2:]
9
10 hello=data[1]+moreData[0]+moreData[1]
11 print hello
12 data+=moreData
```

```
./tuple.py 
(123, 'hello', 2.4500000000000002, (3+2j))
hello
(2.4500000000000002, (3+2j))hello world
Traceback (most recent call last):
 File "./tuple.py", line 13, in <module>
   data+="more"
```
TypeError: can only concatenate tuple (not "str") to tuple

### **tuple.py**

```
#!/usr/bin/python
a = range(0, 10)print "a[::2], ", a[::2]print "a[::-1],",a[::-1]
print "a[1:10:2] ",a[1:10:2]
print "a[:-1:1] ",a[:-1:1]
del a[::2]
\text{print} "del a[::2] ", a
print range(10)[slice(0, 5, 2)]
```
 $a[:2]$  [0, 2, 4, 6, 8]  $a[:-1]$  [9, 8, 7, 6, 5, 4, 3, 2, 1, 0] a[1:10:2] [1, 3, 5, 7, 9]  $a[:|:|] [0, 1, 2, 3, 4, 5, 6, 7, 8]$ del a[::2] [1, 3, 5, 7, 9]  $[0, 2, 4]$ 

## more on slice operators s<sub>lice</sub>.py

### **slice.py**

# Python Dictionaries

- Python dictionaries are a powerful key / value data structure which allows the storing of different data types in the same data set
- It is similar to an associative array or hash map in other programming languages
- Many Python API's use dictionaries to store values and variable length function parameters

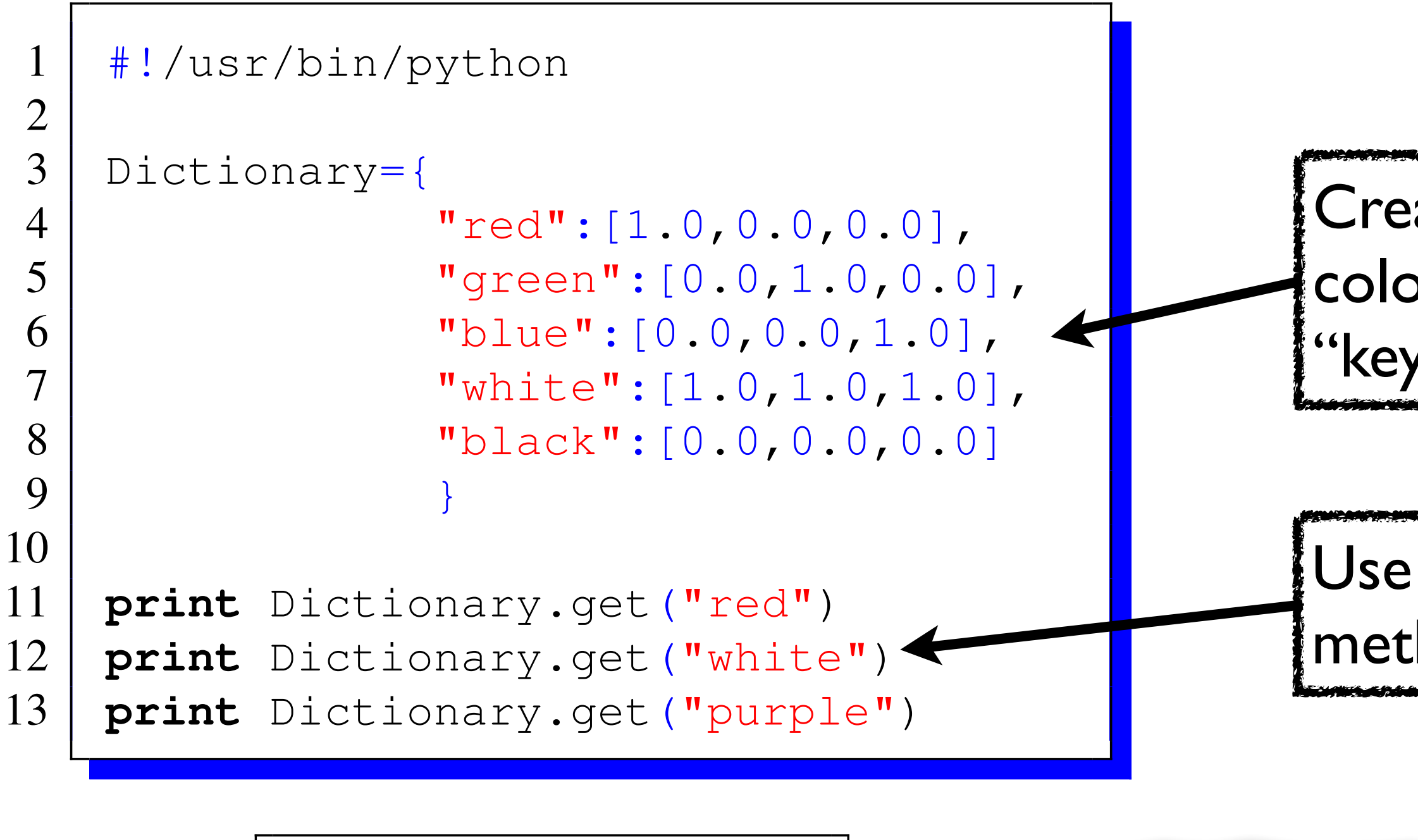

## Use the .get("key") method to find the value

## Create a dictionary of colour lists "key":[r,g,b]

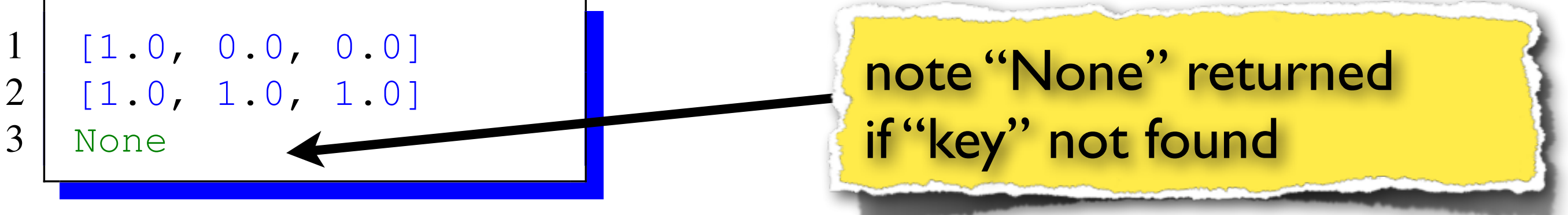

# Type Conversion

• Python allows type conversion via a number of functions, the most common are

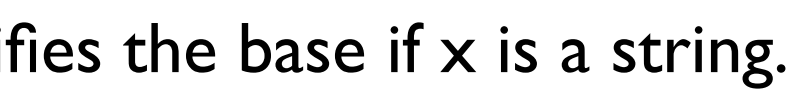

### longies the base if  $x$  is an integral integral integral integral integral integral integral in  $a$

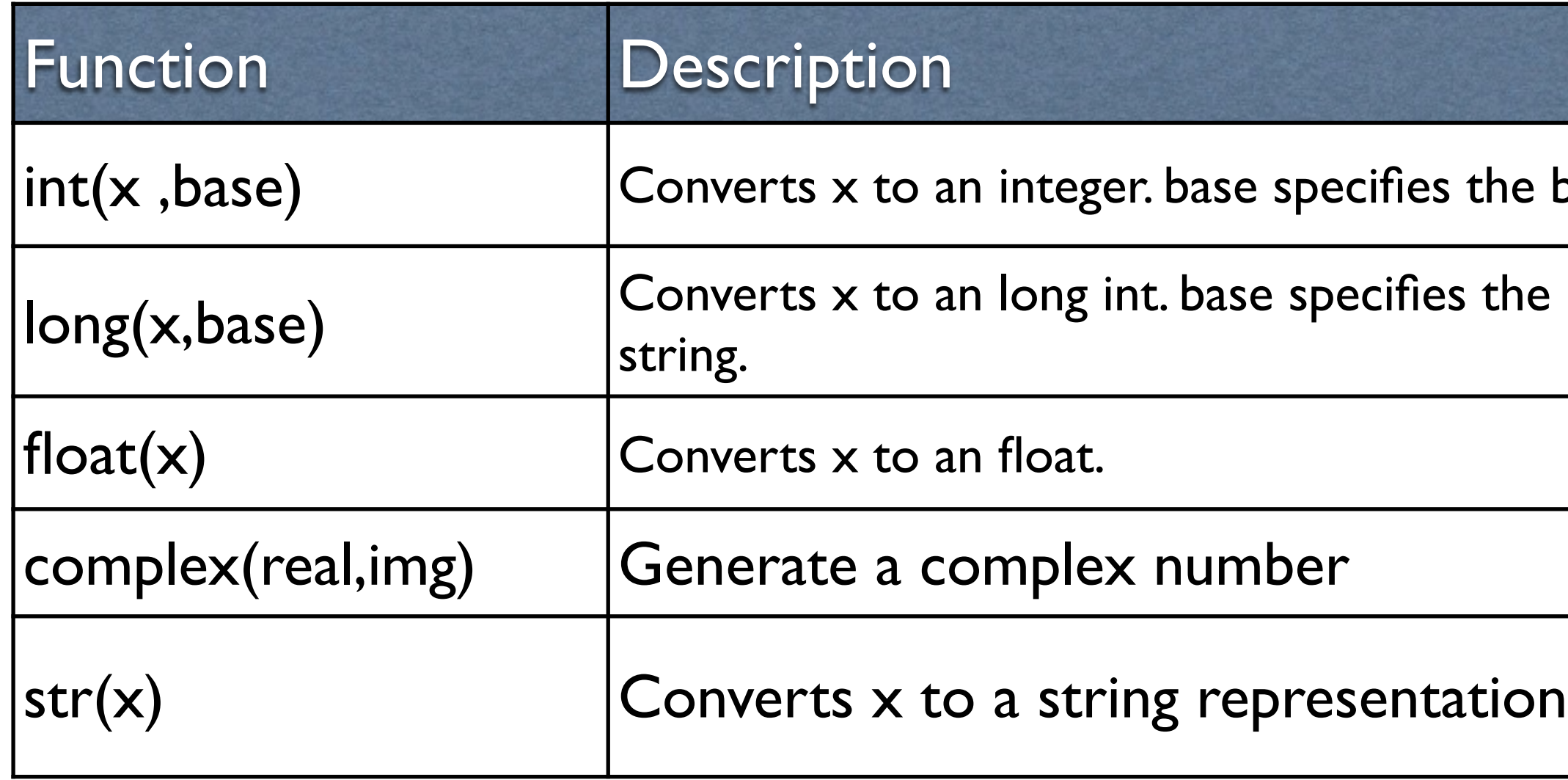

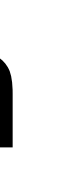

./convert.py 12 <type 'int'> 0.23123 <type 'float'> 123 <type 'str'>

### **convert.py**

```
\mathbf{I}#
!/usr/bin/python
 \begin{array}{c|c} 2 & \text{intract} = "12" \end{array}4 | floatText="0.23123"
 5 | intData=123
\frac{6}{7}a
=int
(intText)
 8
     b
=float
(floatText)
 9 | text=str(intData)
10
11 | print a, type (a)12 print b, type (b)
13 print text, type (text)
```
# Python Membership Operators

- There are two membership operators in python "in" and "not in"
- These can be used to test for membership in lists, tuples and strings

False **True** False **True** 

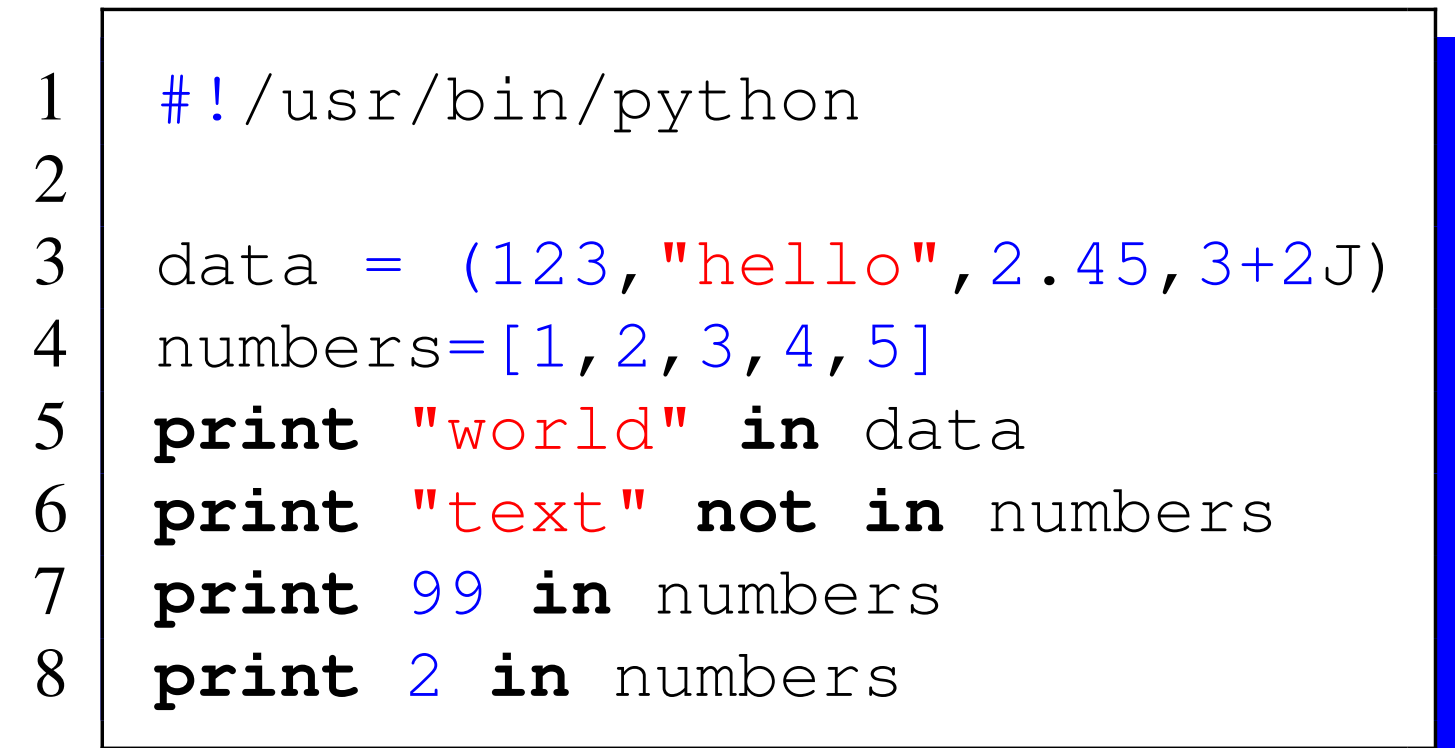

### **membership.py**

# Programming Constructs

- Most programming tasks can be split into a combination of the following elements
	- Sequences
	- Selection
	- Iteration
- Whenever I learn a new language I see how these are represented syntactically as this makes learning the language easier.

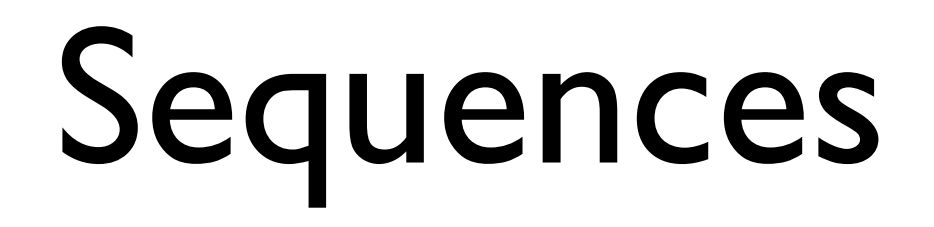

- As the name suggest a sequence is a fixed set of instructions
- They are always carried out in the same order
- With the use of functions we can bundle other sequences together to make programs easier to read / maintain
- The following example shows this in action

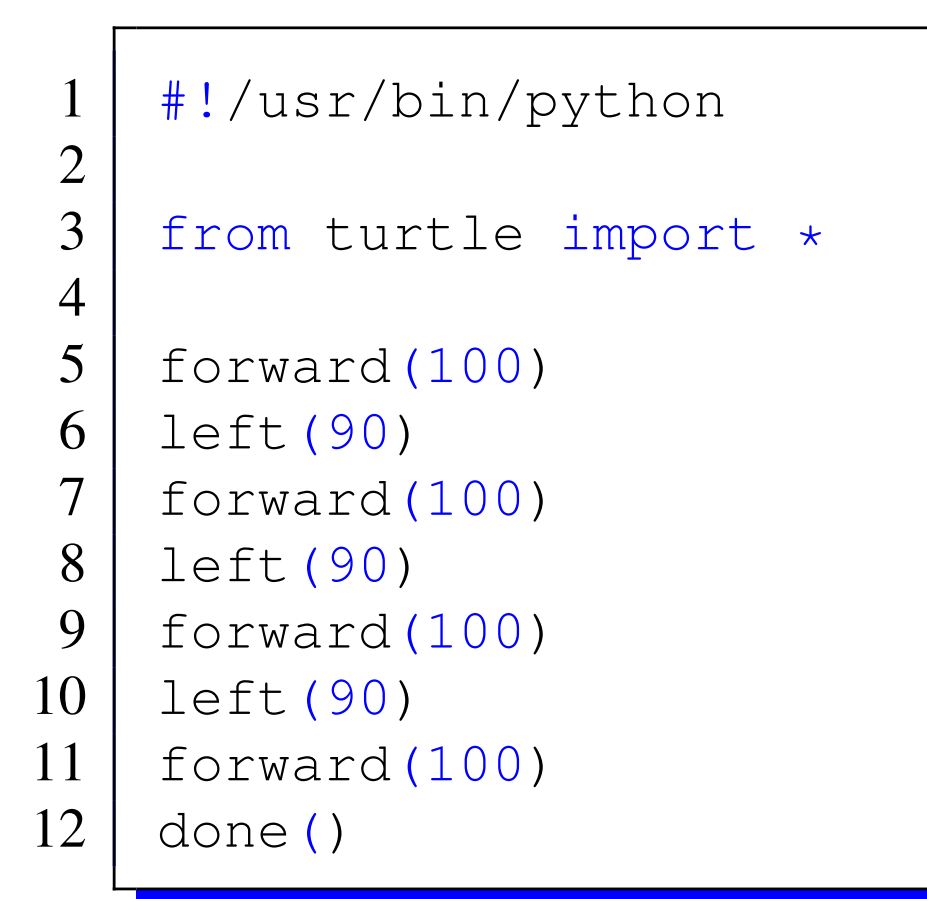

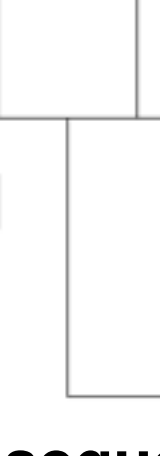

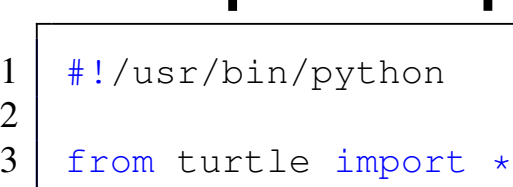

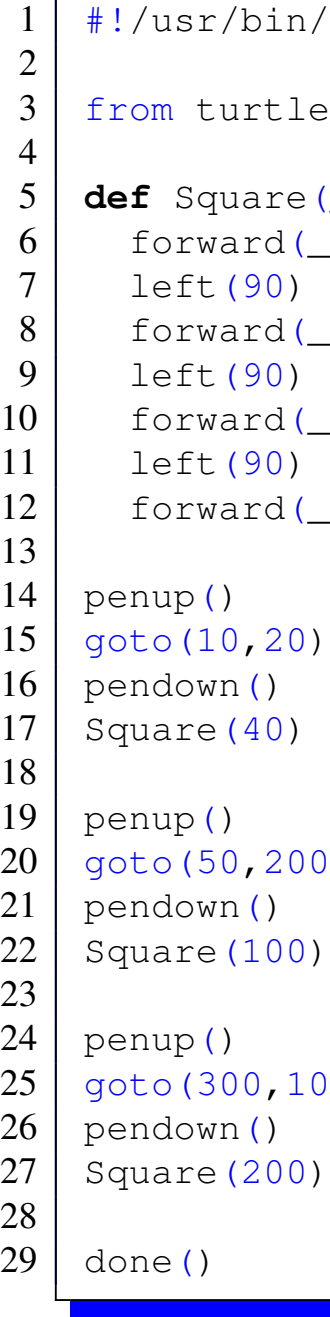

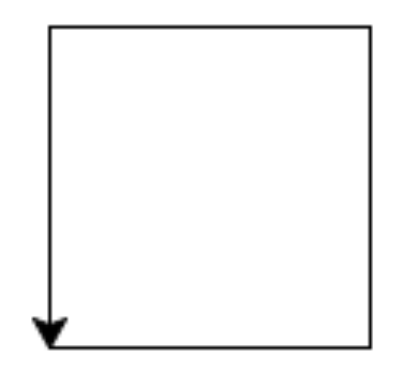

### **sequence.py**

### **sequence2.py**

- n/python
- 
- (\_size) :
- (\_size)
- (\_size)
- (\_size)
- (\_size)
- 
- 2 0 0 )
	-
- $, 100)$ 
	-

## Python White Space rules

- Python uses white space to delimit scope, it can use either tabs or spaces
- Mixing the two can become problematic however we can still do the following

[for an in depth analysis see http://www.secnetix.de/olli/Python/](http://www.secnetix.de/olli/Python/block_indentation.hawk) block\_indentation.hawk

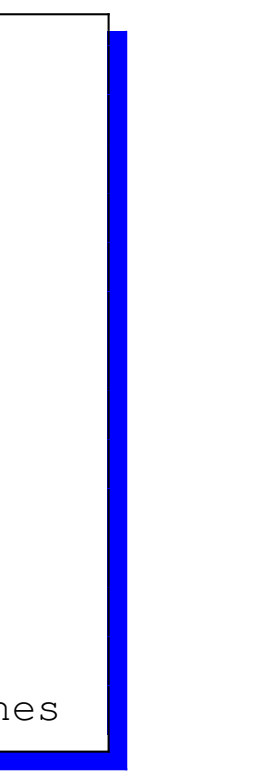

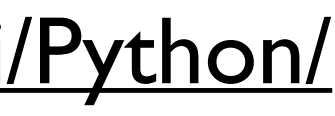

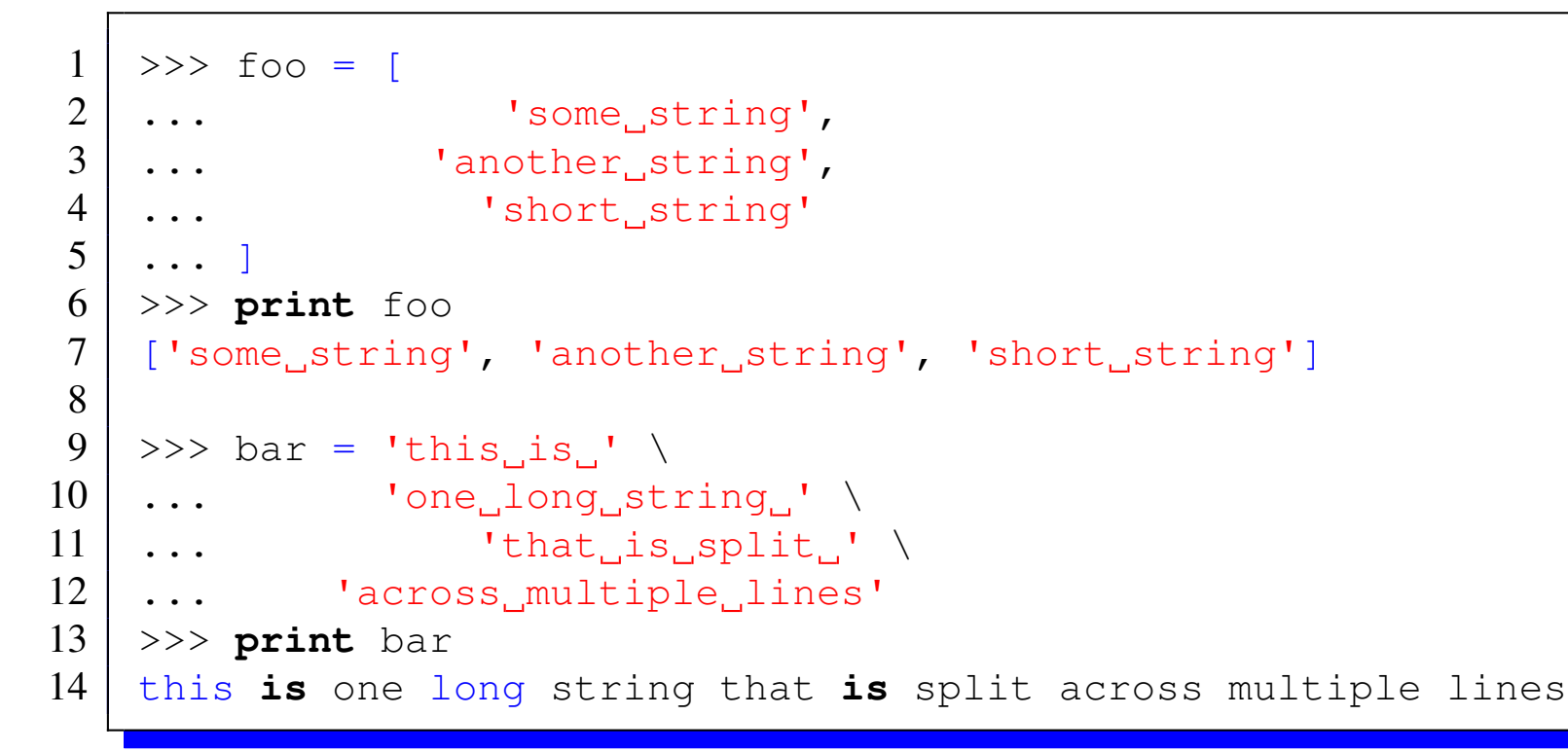

# Python functions

- In python functions are actually values, this means we can pass functions around like variables
- Python functions also allow for multiple return types (unlike  $C/C++$ ) this means there is no pass by value / reference type constructs
- Functions are declared using the def keyword and uses the : to indicate the body of the function which must be indented

```
#!/usr/bin/python
 2
 3
 4 def multiReturn(_data) :
 5 a=data*1\begin{array}{c|c} 6 & b=-\text{data} \star 2 \\ 7 & c=-\text{data} \star 3 \end{array}\begin{array}{c} 7 \\ 8 \end{array} c=_data*3<br>8 return a,
         8 return a,b,c
 9
10
11 data=["test"
,
"values"]
13 a,b, c=multiReturn(data)
14 print a
15 print b
16 print c
```
['test', 'values'] ['test', 'values', 'test', 'values'] ['test', 'values', 'test', 'values', 'test', 'values'] ./python

 $data)$  :  $\overline{a}$   $\overline{b}$   $\overline{b}$   $\overline{c}$   $\overline{a}$   $\overline{b}$   $\overline{c}$   $\overline{d}$   $\overline{d}$   $\overline{d}$   $\overline{d}$ 

 $data)$  : ar<sup>"</sup>,\_data

 $[foot, bar]$ 

 $0$ ] (12)  $1$   $(12)$ 0] (99) 1] (88)

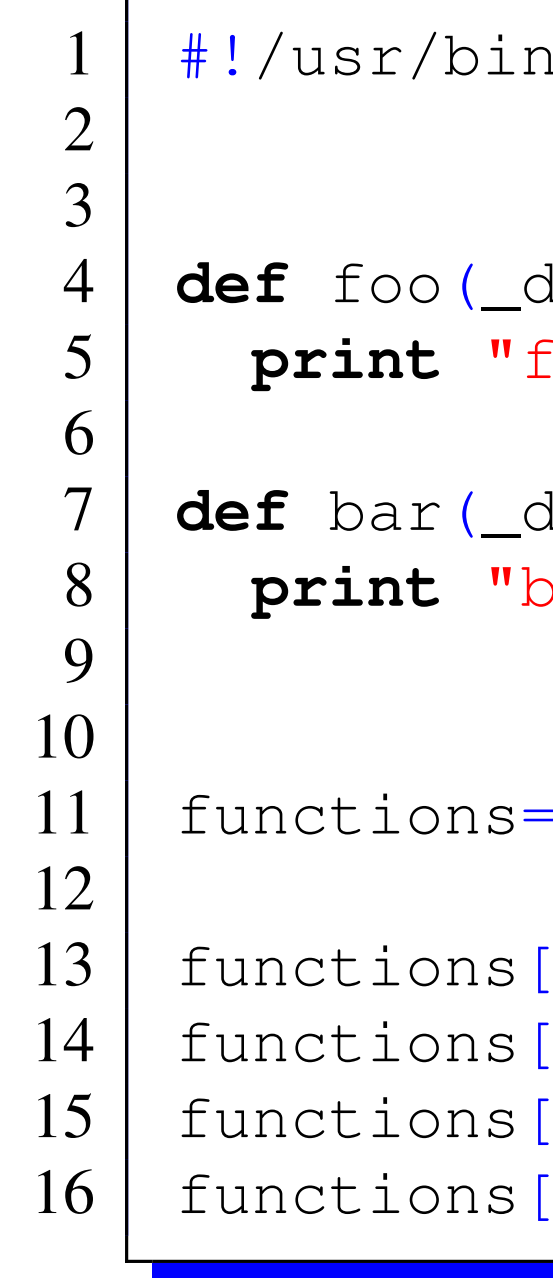

foo 12

bar 12 foo 99 bar 88

## selection

- selections allow us to make choices
- most programming languages has at least the if else construct
- some languages have more
- The result of an if operation is a boolean (true / false) value and code is executed or not depending upon these value
- In python we use the following constructs

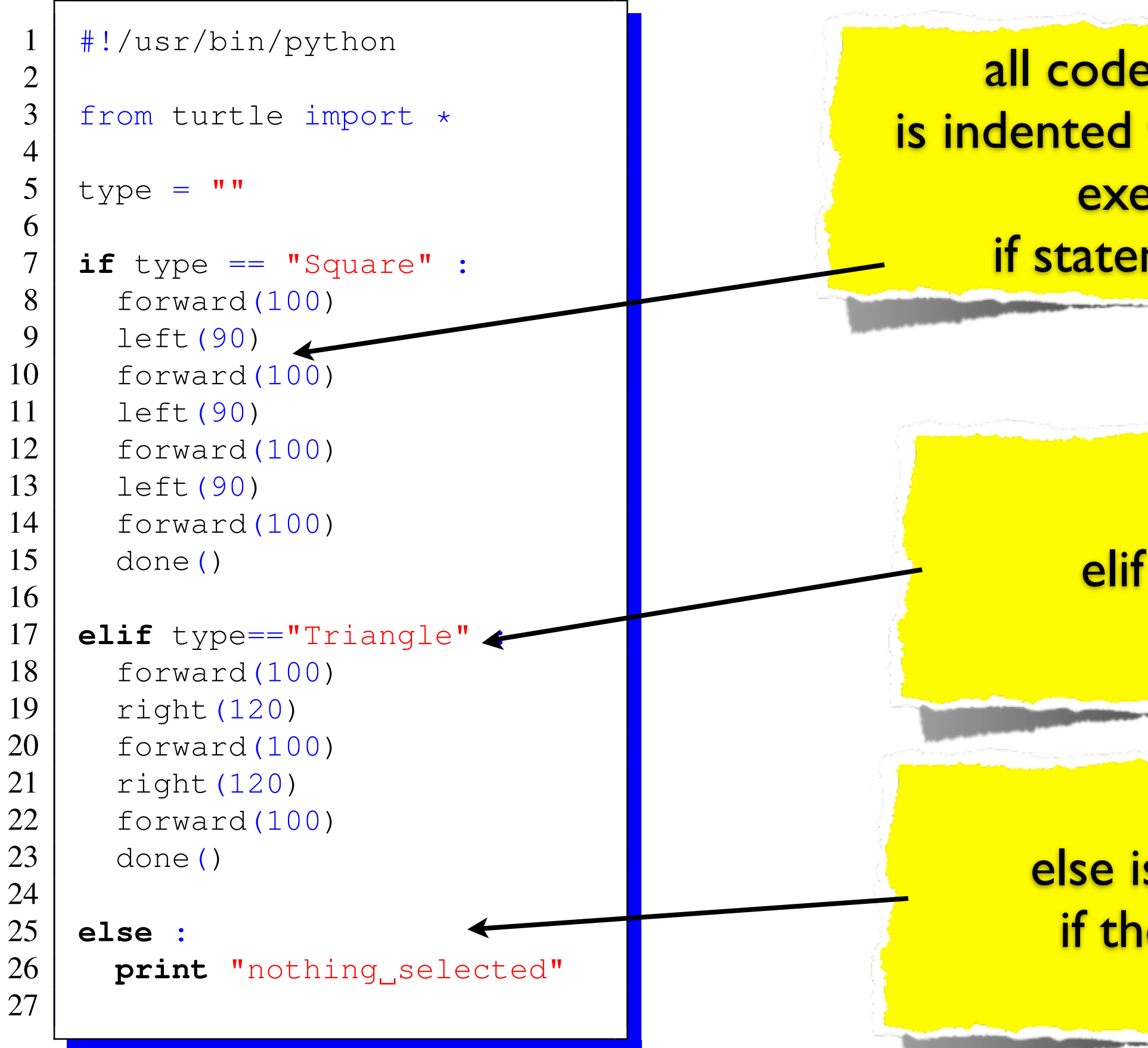

## all code after the : is indented with a tab and executed if statement True

### elif : is an else if

## else is a "catch all" if the others fail

## Python Comparison Operators Given  $a=10$  b=20

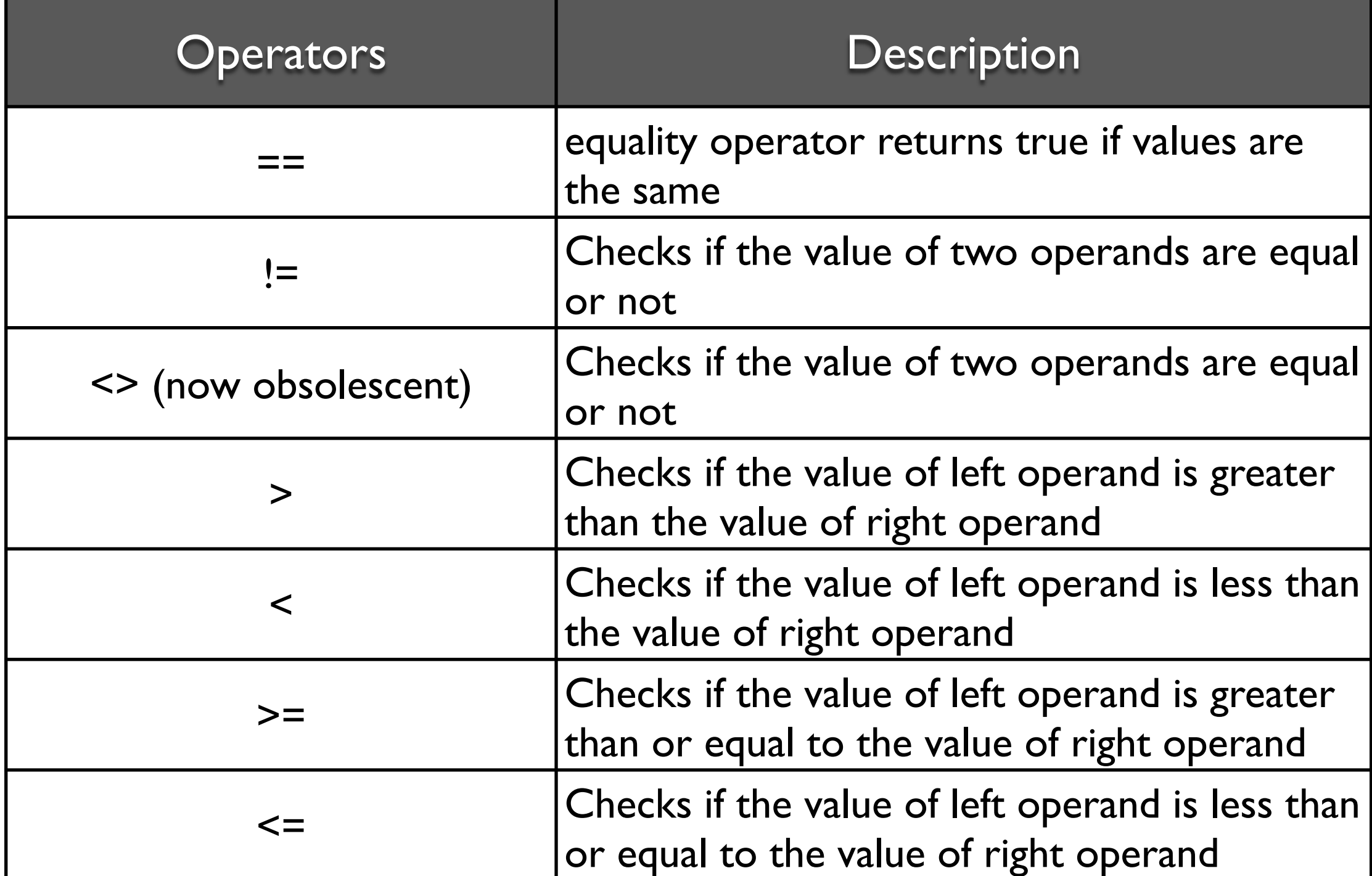

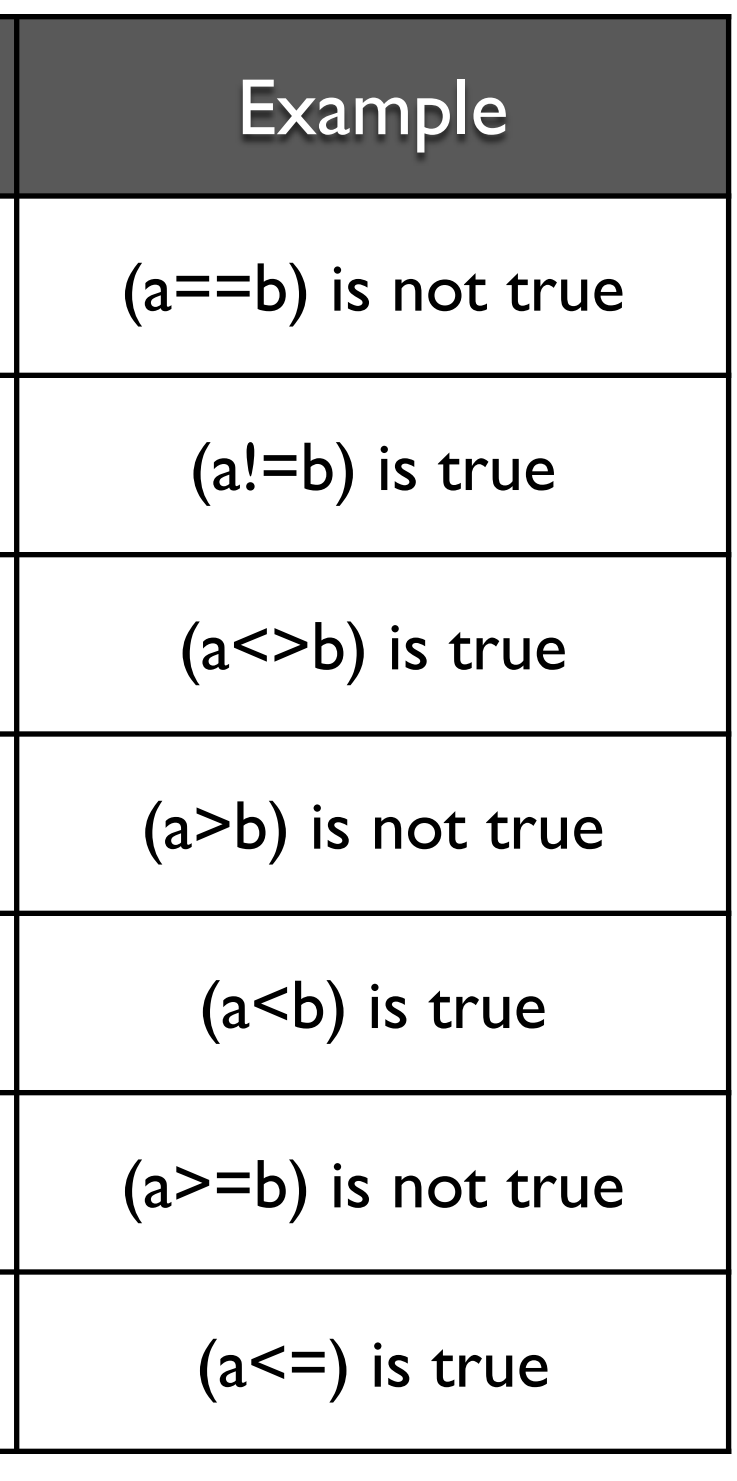

# Python Logical Operators

 $a=10$  and  $b=20$ 

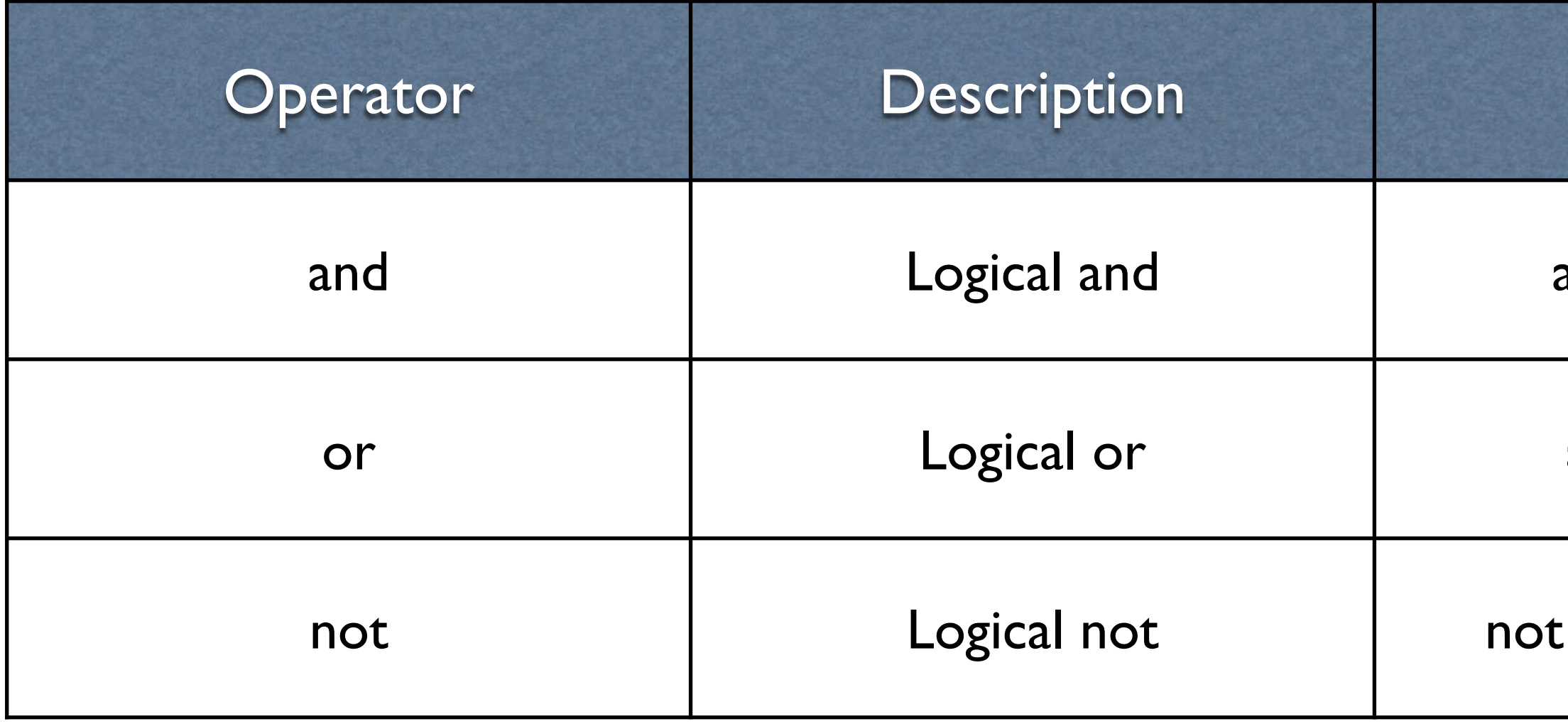

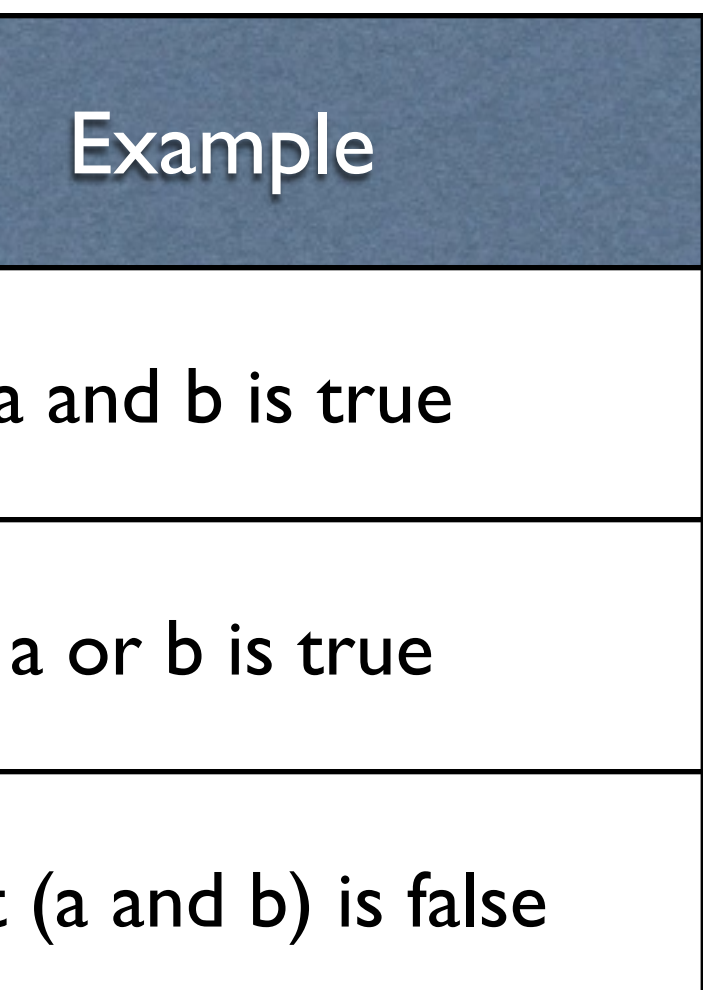

## selection

- selections can be embedded to create quite complex hierarchies of "questions"
- This can sometimes make reading code and maintenance hard especially with the python white space rules as code quite quickly becomes complex to read
- We usually prefer to put complex sequences in functions to make the code easier to read / maintain

## iteration

- iteration is the ability to repeat sections of code
- python has two main looping constructs
	- for each
	- while
- for-each loops operate on ranges of data
- while loops repeat while a condition is met

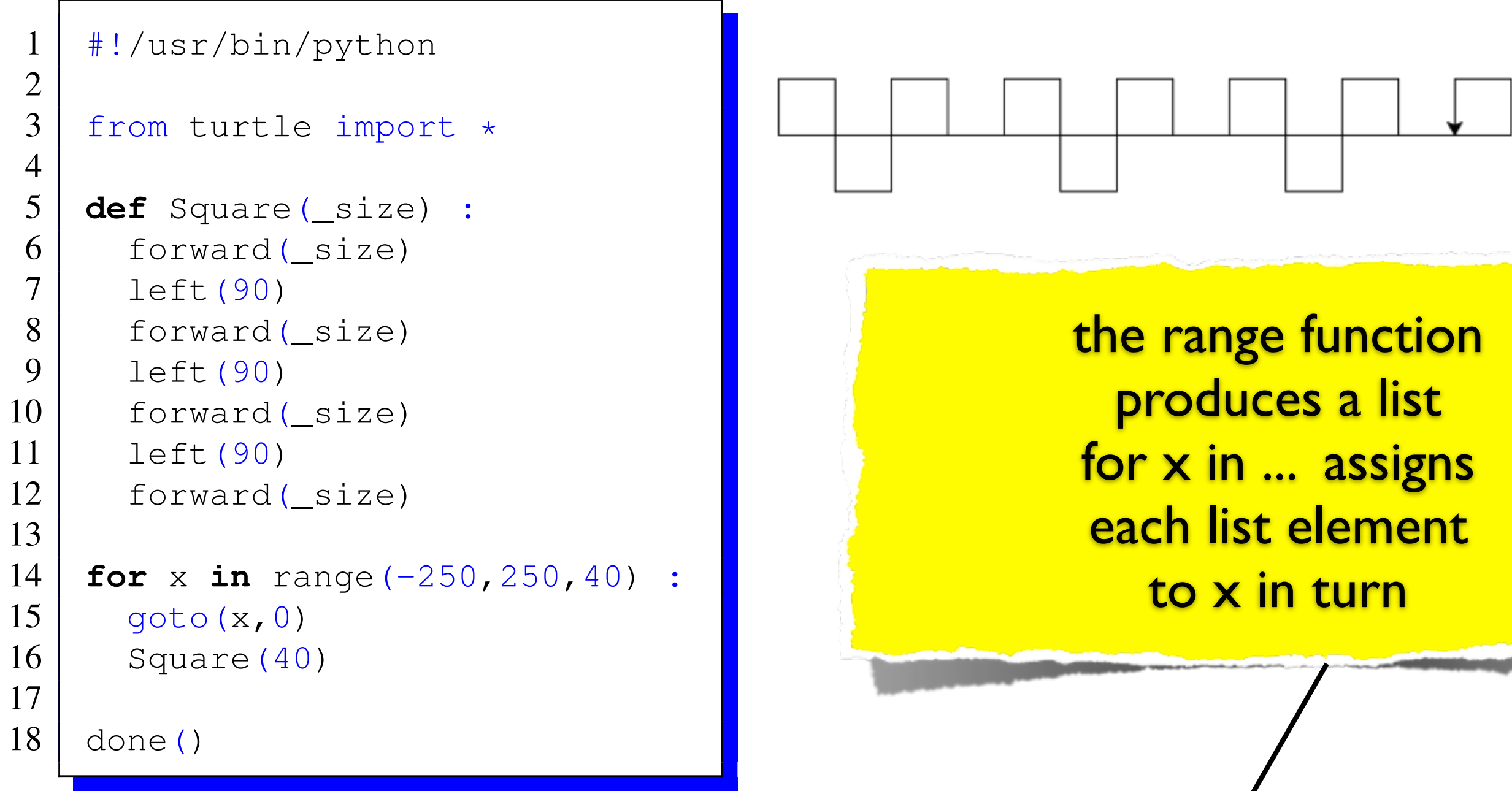

### **iteration.py**

range $(-250,250,40)$ 

 $[-250, -210, -170, -130, -90, -50, -10, 30, 70, 110, 150, 190, 230]$ 

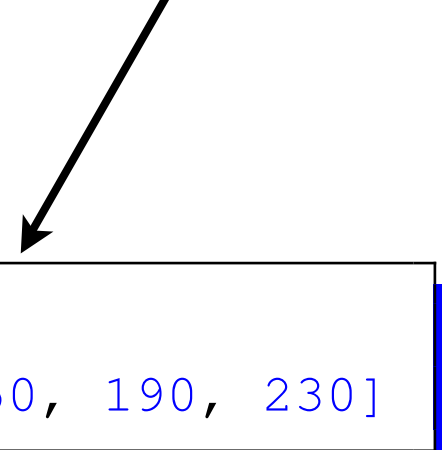
here we loop forever and use a condition to see if we are finished then break out of the loop

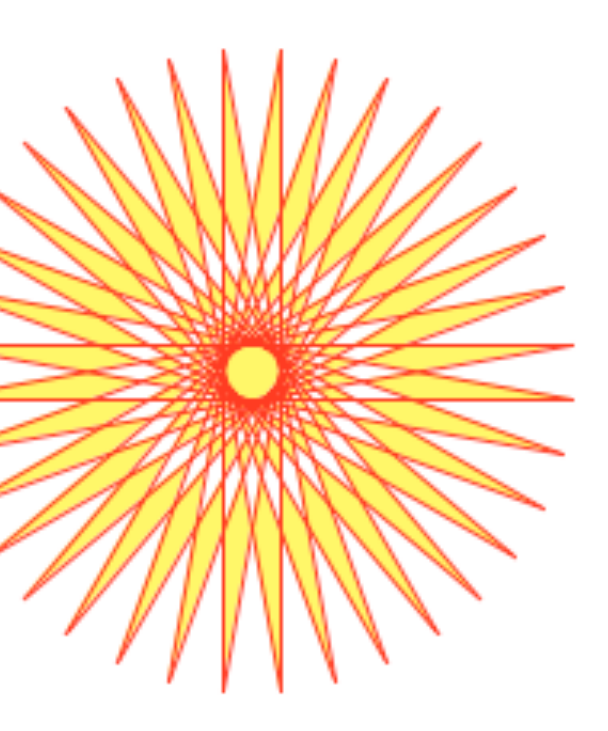

### **iteration2.py**

```
1 | #!/usr/bin/python
2 \# code taken from
3 # http://docs.python.org/dev/library/turtle.html
4
5 from turtle import *
6
 7 color('red'
,
'yellow')
8 begin_fill()
9 while True:
10 forward(200)
11 left(170)
12 if abs(pos()) < 1:
13 break
14 end_fill()
15 done()
```
## looping for x,y

- This example shows how we can loop from -10 in the x and y in increments of 0.5
- In C / C++ we would use a for loop

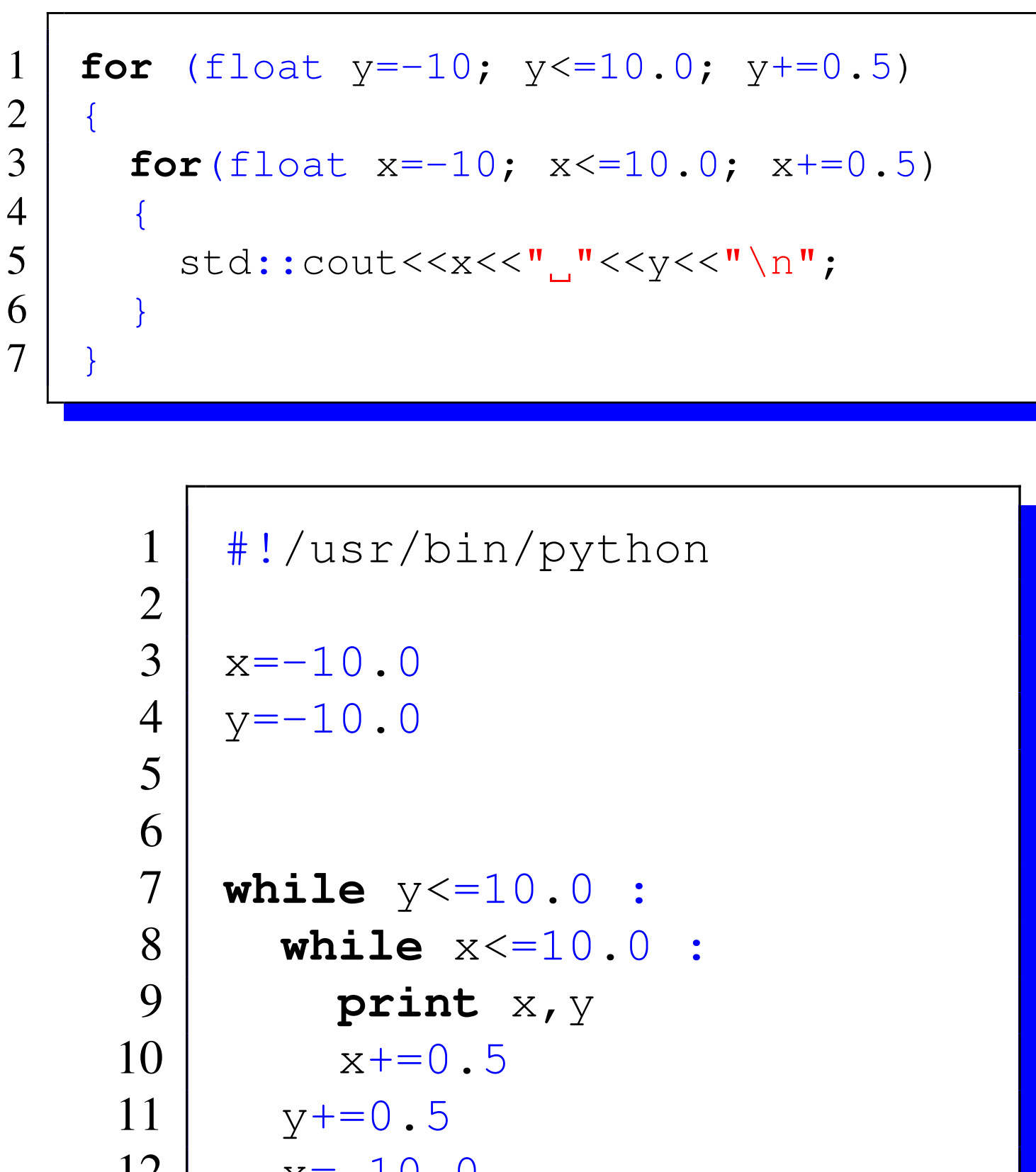

- 
- $x=-10.0$
- 
- 

### alternative loop

*#* ! */usr /bin /python*  $n = ((a, b) for a in range(0, 5) for b in range(0, 5))$ for i in n : **print** i

$$
(0, 0, 1) (0, 2) (0, 3) (0, 4) (1, 0) (1, 1, 2) (1, 3) (1, 4) (2, 0) (2, 1) (2, 2) (2, 2) (2, 2) (2, 2) (2, 2) (2, 2) (2, 2) (2, 2) (2, 3) (3, 4) (4, 0) (4, 4) (4, 4) (4
$$

**Loop2.py**

### Built in functions

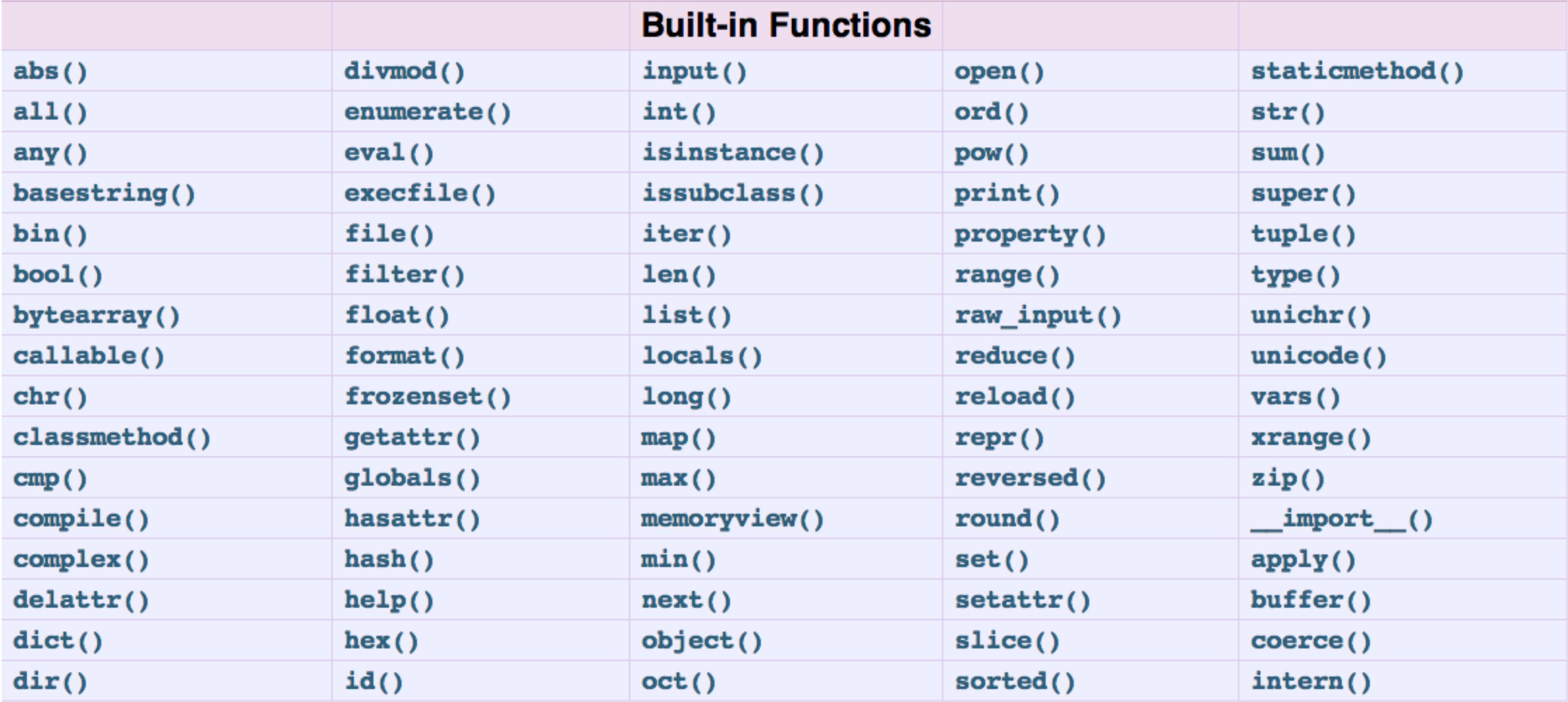

### enumerate

```
#!/usr/bin/python
```
colours=['red' , 'green' , 'blue' , 'black' , 'white']

```
c=list(enumerate(colours))
```

```
print c
```

```
c=list((enumerate(colours,start=2)))
```
**print** c

[(0, 'red'), (1, 'green'), (2, 'blue'), (3, 'black'), (4, 'white')] [(2, 'red'), (3, 'green'), (4, 'blue'), (5, 'black'), (6, 'white')]

### **enumerate.py**

### set / frozenset

- A set object is an unordered collection of immutable values.
- Common uses include membership testing, removing duplicates from a sequence, and computing mathematical operations such as intersection, union, difference, and symmetric difference.
- sets may be added to, frozen sets may not, however both types may be compared against each other

```
#!/usr/bin/python
a=range(0, 5)a \star = 2print a
b=set(a)print b
a =set([1, 2, 3, 4])b =set([3, 4, 5, 6])print "a=",a
print "b=",b
print "union a | b",a | b
print "intersection a & b", a & b
print "subset false a < b", a < bprint "difference a-b", a - b
print "Symmetric diff a^b", a ^ b
```
[0, 1, 2, 3, 4, 0, 1, 2, 3, 4] set([0, 1, 2, 3, 4])  $a= set([1, 2, 3, 4])$  $b=$  set([3, 4, 5, 6]) union a  $| \; b \; set([1, 2, 3, 4, 5, 6])$ intersection a & b set( $[3, 4]$ ) subset false a<br /> **False** difference a-b set([1, 2]) Symmetric diff  $a^b$  set([1, 2, 5, 6])

### lambda

```
1 #!/usr/bin/python
 \begin{array}{c|c} 2 & \text{import math} \\ 3 & \text{a} = \lceil 1, 2, 3, 4 \rceil \end{array}a=[1,2,3,4,5]4 b=map(lambda x: x+1, a)
 5 print b
    To=[0,0,0]8 \mid From=[0,8,4]
 9 print To,From
11 direction = map(lambda x, y : x-y, To, From)
12 print direction
13 \# get the length
14 len = math.sqrt(sum(map(lambda x : x*x , direction )))<br>15 print len
    15 print len
16 | # divide by length
17 normal= map(lambda x : x/len , direction)
18 print normal
```

```
./lambda.py 
[2, 3, 4, 5, 6][0, 0, 0] [0, 8, 4]
[0, -8, -4]8.94427191
```
[0.0, -0.89442719099991586, -0.44721359549995793]

### This example shows the inherent instability of floating point calculations

### Modules

- A module is a file containing Python definitions and statements
- The file name is the module name with the suffix .py appended
- Within a module, the module's name (as a string) is available as the value of the global variable hame
- The following example shows this (from the python documentation)

```
# Fibonacci numbers module
def fib(n):
  a, b = 0, 1
  while b < n:print b,
    a, b = b, a+bdef fib2(n):
  result = []a, b = 0, 1
  while b < n:result.append(b)
    a, b = b, a+breturn result
```
### 1 1 2 3 5 8 13 21 34 55 89 144 233 377 610 987

>>> import fibo >>> fibo.fib(1000)  $\gg$  fibo.fib2(100) [1, 1, 2, 3, 5, 8, 13, 21, 34, 55, 89] >>> fibo.\_\_name\_\_\_ 'fibo'

# Using Local Names

- If we are going to use a module / function often we can give it a local name.
- For example

 $\gg$   $\neq$   $\neq$   $\gg$   $\frac{1}{10}(500)$ 1 1 2 3 5 8 13 21 34 55 89 144 233 377

### Modules

- A module can contain executable statements as well as function definitions. These statements are intended to initialize the module.
- Each module has its own private symbol table, which is used as the global symbol table by all functions defined in the module.
- Modules can import other modules.
	- **Note** For efficiency reasons, each module is only imported once per interpreter session.
	- Therefore, if you change your modules, you must restart the interpreter or, if it's just one module you want to test interactively, use reload(), e.g. reload(modulename).

### import

• There is a variant of the import statement that imports names from a module directly into the importing module's symbol table. For example:

> >>> from fibo import fib, fib2  $\gg$  fib(500) 1 1 2 3 5 8 13 21 34 55 89 144 233 377

- This does not introduce the module name from which the imports are taken in the local symbol table (so in the example, fibo is not defined).
- There is even a variant to import all names that a module defines:

>>> from fibo import \*

 $\gg$  fib(500)

1 1 2 3 5 8 13 21 34 55 89 144 233 377

## Executing modules as scripts

- When you run a Python module with python fibo.py <arguments>
- the code in the module will be executed, just as if you imported it, but with the name set to " main ".
- This means we can modify the script to execute stand alone by adding the following code

**if** \_\_name\_\_ == "\_\_main\_\_": import sys **if** len(sys.argv) > 1 : fib(int(sys.argv[1]))

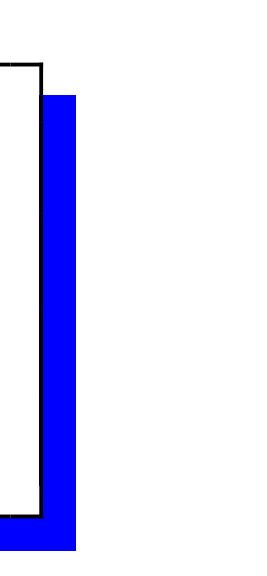

### The main function

- The main function is a special function for most programming languages
- It is the first function to be executed and is the entry point for most programs
- The main function is usually passed a set of global system variables called arguments
- These are available through the life of the program and are a good way of passing values to a program

# Python Main

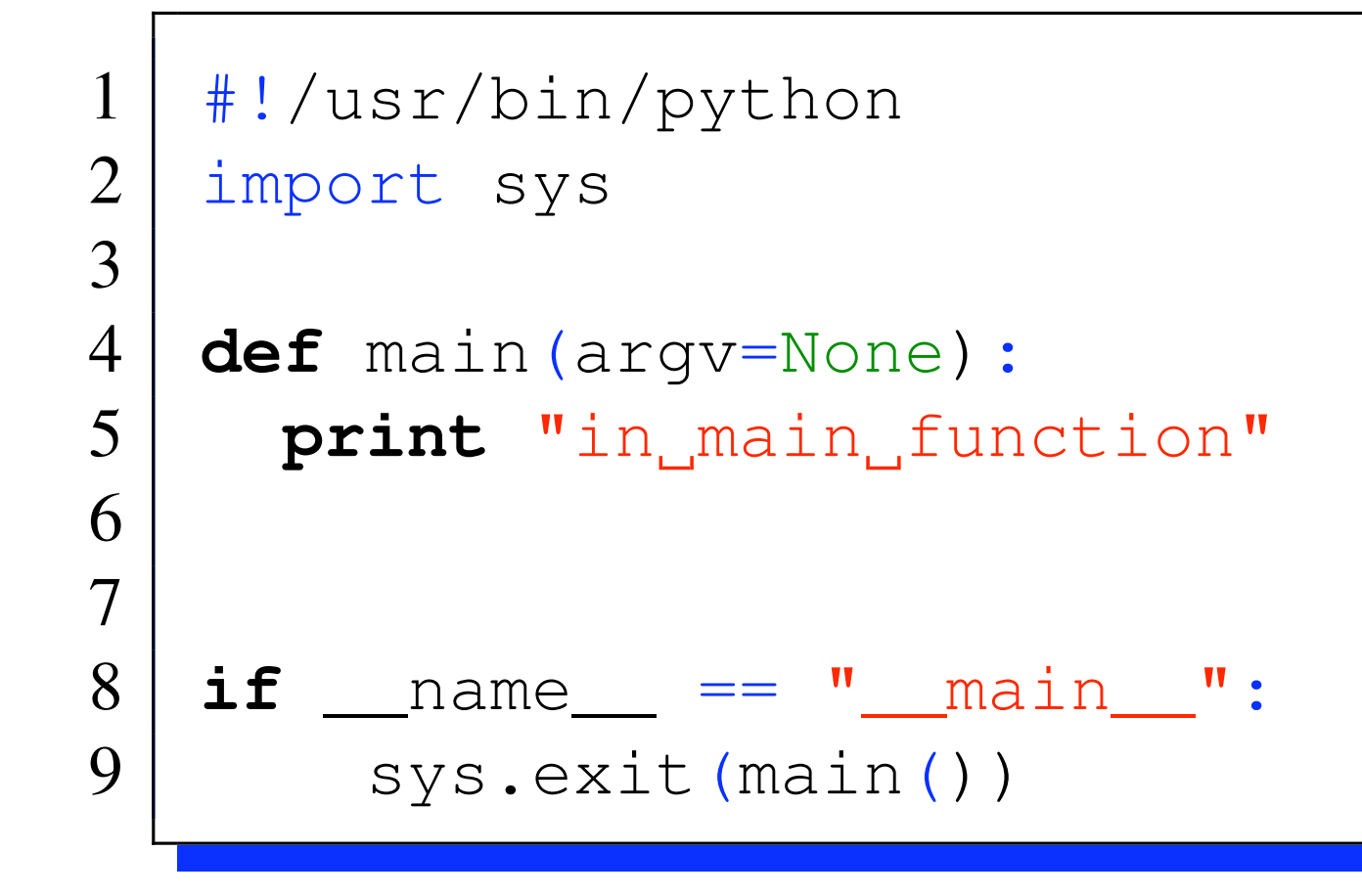

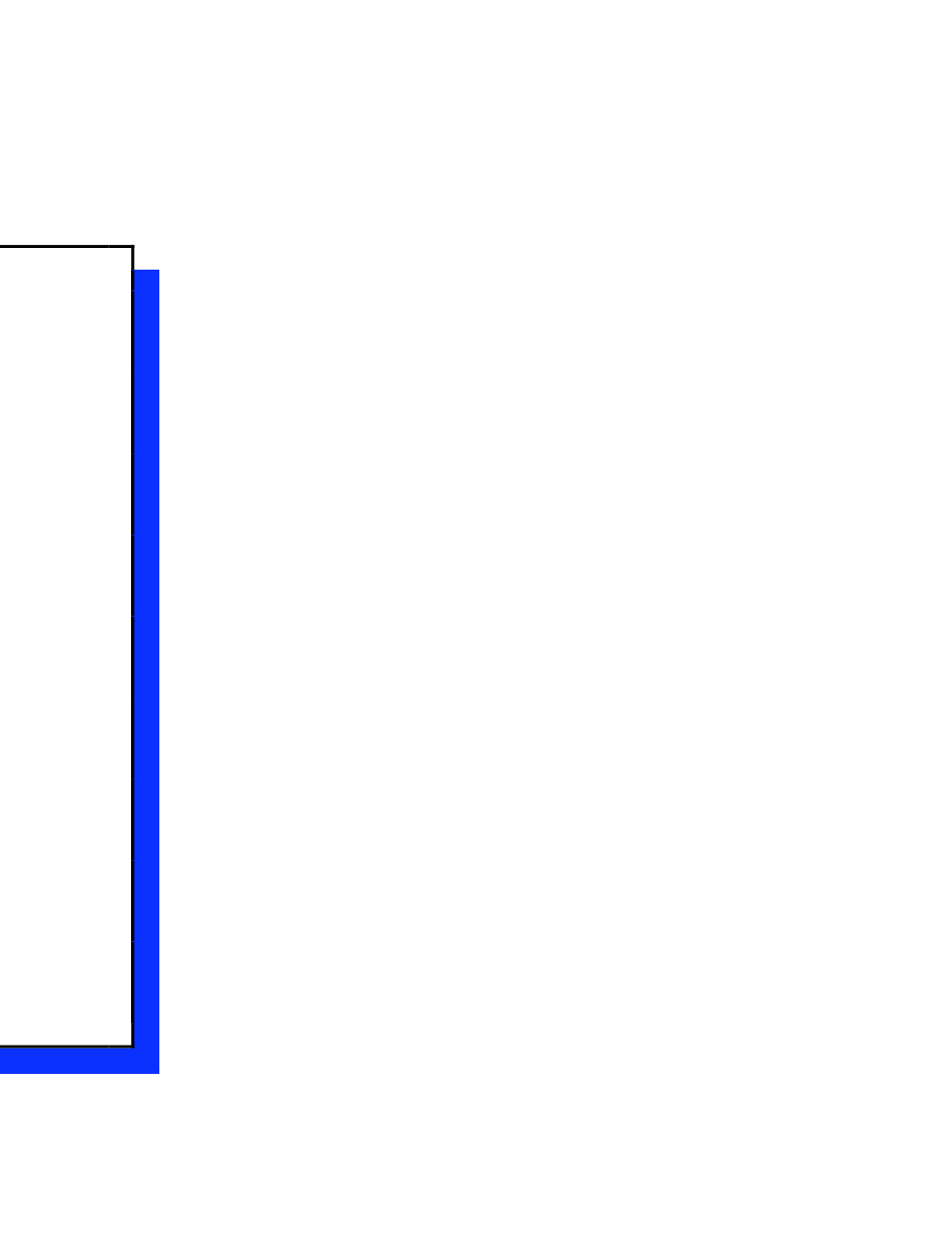

### The Module Search Path

- When a module is imported (or attempted to be) the following paths are searched
	- the directory containing the input script (or the current directory).
	- PYTHONPATH (a list of directory names, with the same syntax as the shell variable PATH).
	- the installation-dependent default.
- After initialisation, Python programs can modify sys.path.
- The directory containing the script being run is placed at the beginning of the search path, ahead of the standard library path.

## adding a path

import sys

sys.path.append('˜/MyPythonModules')

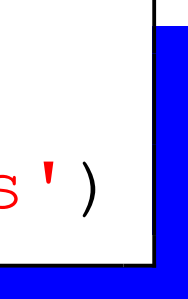

# dir()

• The built-in function dir() is used to find out which names a module defines. It returns a sorted list of strings:

```
>>> import sys
>>> dir(sys)
['__displayhook__', '__doc__', '__egginsert', '__excepthook__', '__name__', '
    __package__', '__plen', '__stderr__', '__stdin__', '__stdout__', '
    _clear_type_cache', '_current_frames', '_getframe', '_mercurial', '
    api_version', 'argv', 'builtin_module_names', 'byteorder', 'call_tracing', '
    callstats', 'copyright', 'displayhook', 'dont_write_bytecode', 'exc_clear',
    exc_info', 'exc_type', 'excepthook', 'exec_prefix', 'executable', 'exit', '
    flags', 'float_info', 'float_repr_style', 'getcheckinterval', '
    getdefaultencoding', 'getdlopenflags', 'getfilesystemencoding', 'getprofile',
      'getrecursionlimit', 'getrefcount', 'getsizeof', 'gettrace', 'hexversion', '
    long_info', 'maxint', 'maxsize', 'maxunicode', 'meta_path', 'modules', 'path'
    , 'path_hooks', 'path_importer_cache', 'platform', 'prefix', 'ps1', 'ps2', '
    py3kwarning', 'setcheckinterval', 'setdlopenflags', 'setprofile', '
    setrecursionlimit', 'settrace', 'stderr', 'stdin', 'stdout', 'subversion', '
    version', 'version_info', 'warnoptions']
>>>
```
- 
- 

# help([object])

- get python help on object
- object must be imported, use q to exit and usual man page paging system for control.

help(min) Help on built-in function min in module <u>builtin</u>:

```
min(...)
   min(iterable[, key=func]) -> value
  min(a, b, c, ..., key=func]) -> value
```
 With a single iterable argument, return its smallest item. With two or more arguments, return the smallest argument.

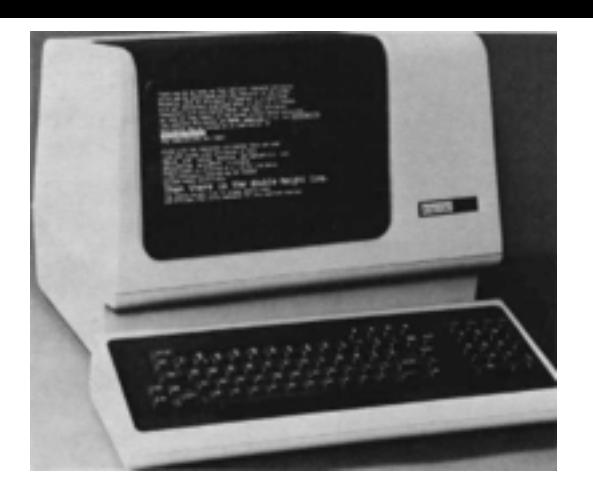

# A trip back in time

- Early electronic computing (pre 80's) didn't have the GUIs we have today.
- This meant that all interactions with the computer were done with typing into a terminal.
- Most modern operating systems still have the option to do this
- And in some cases this method is quicker than using the GUI (but does require some additional knowledge)

### Example

• If we wish to rename every file in the tree opposite in a GUI we would have to click on every file and type the new name

.DS\_Store

Curves.exr Curves.py

Curves.rib

MultiCurve.py

MultiCurves.exr

MultiCurves.rib

Points.exr

hair.sl

hair.slo

 $Corn$ 

corn.000.exr

 $conn.001$ .exr corn.002.exr

corn.003.exr

corn.004.exr

corn.005.exr

corn.006.exr

corn.007.exr

 $conn.008.$ exr

corn.009.exr

corn.010.exr corn.011.exr corn.012.ex corn.013.exr corn.014.ex corn.015.exr corn.016.exr corn.017.ex corn.018.ex corn.019.ex corn.020.ex corn.021.ex corn.022.ex corn.023.ex corn.024.ex corn.025.ex corn.026.exr corn.027.ex corn.028.ex corn.029.exr corn.030.exr corn.031.exr corn.032.ex corn.033.ex corn.034.ex corn.035.ex corn.036.ex corn.037.exr corn.038.exr corn.039.exr

- Some Operating Systems allow the automation of GUI tasks but this is still time consuming.
- The answer in most cases is to use another GUI program or to write a script
- Most scripting languages let us access the underlying os commands to do this

### The Shell

- In windows we can access the command prompt (shell) by typing cmd in the start menu
- In linux we can open a shell by clicking on the shell icon (but if you a real linux user there will be one open all the time!)
- We can then start typing commands, however windows and Unix have different commands for the same action

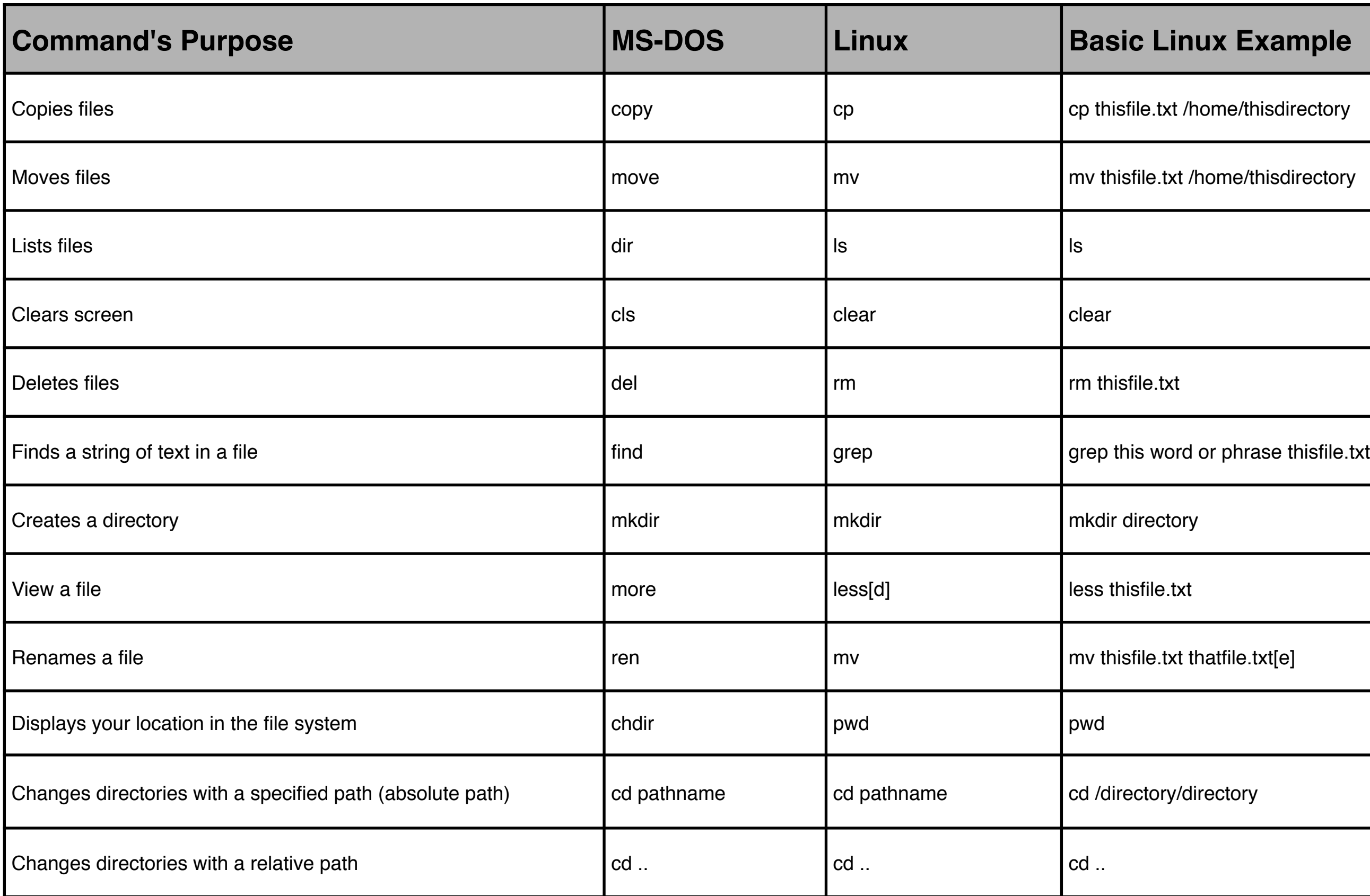

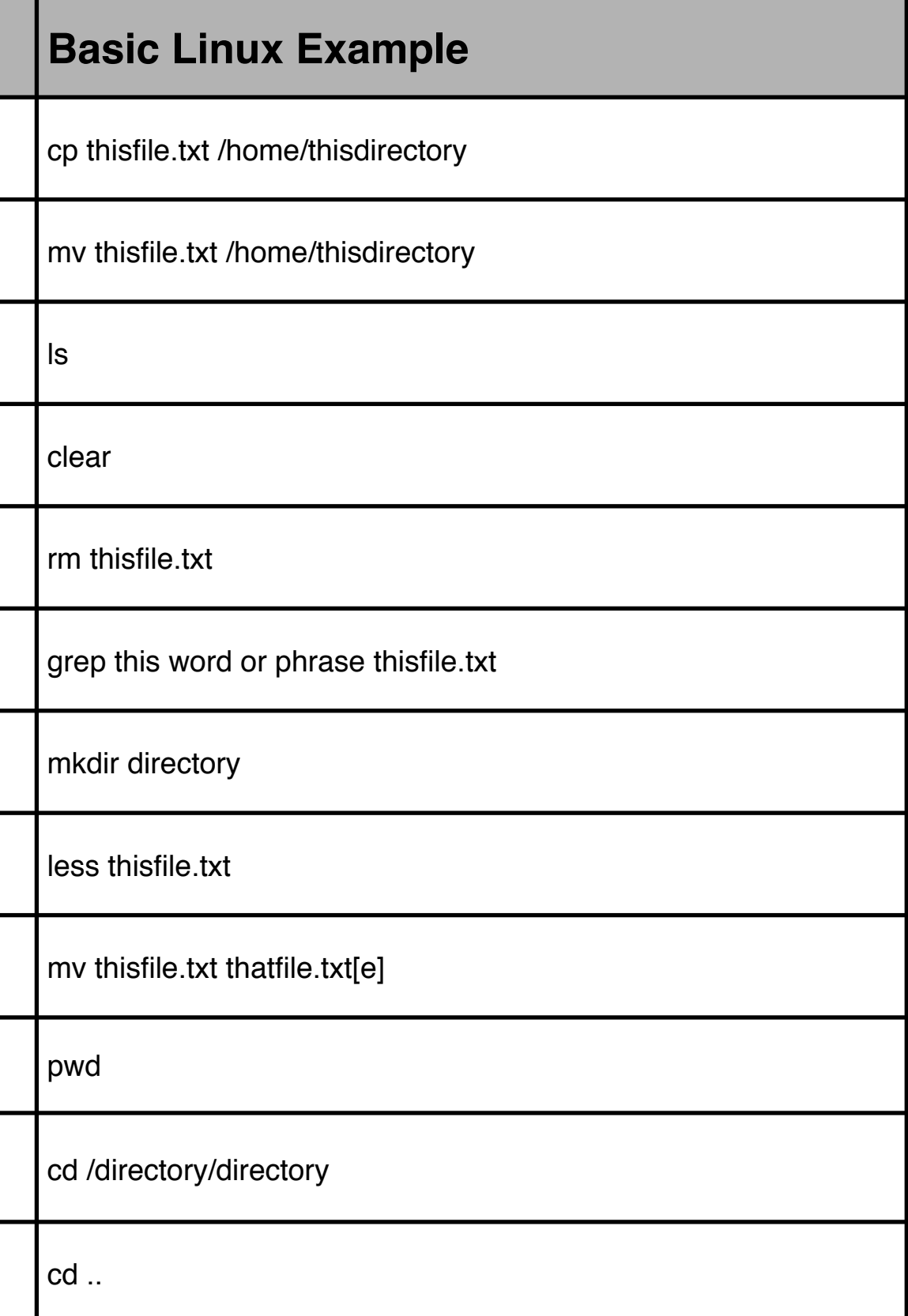

### Environment Variables

- When we open a shell we are placed in our home directory
- This place is stored in an Environment variable called
	- *SHOME* on unix and mac
	- %HOMEPATH% on windows

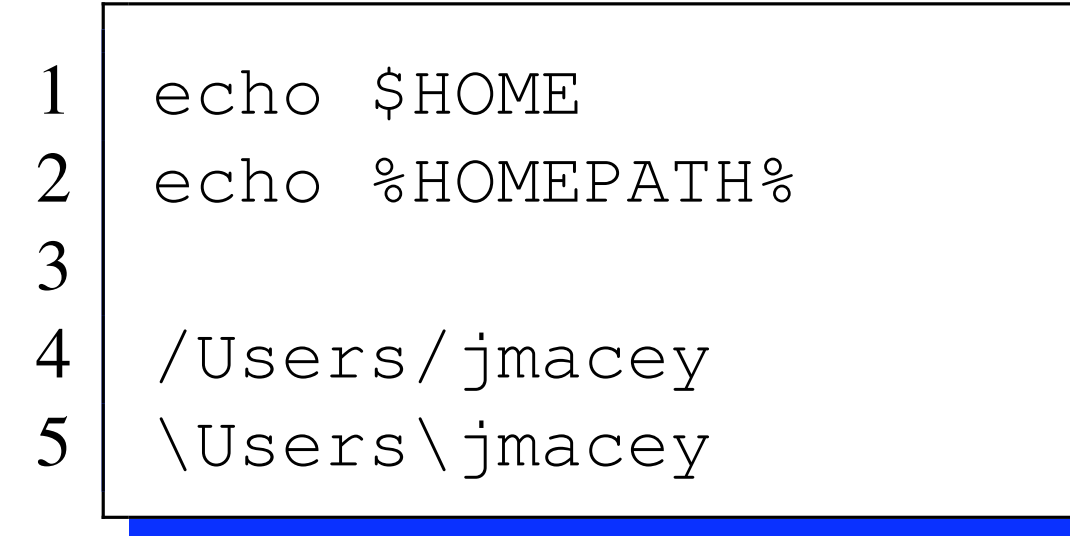

### Environment Variables

- Environment variables are global system variables available to all processes (i.e. programs)
- Most operating systems have a number of default values set which programs can query to set the way things operate.
- Users can also se their own environment variables to customise how things work.
- It is not uncommon for software packages to install their own environment variables when the program is installed.

### Environment Variables

- The PATH environment variable allows us to set a directory where the OS will look for scripts and programs
- We can add a local directory to our system which contains user scripts which can be executed by the user
- The configuration is different for both Windows and Unix

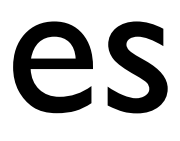

### Unix Environment variables

- The default shell used in the linux studios is the bash shell (Bourne again Shell)
- To set environment variable in this shell we use a file called .bashrc which is hidden in the home directory
- if you type gedit  $\sim$ /.bashrc you can access it

1 export PATH=\$PATH:\$HOME/scripts

- if you re-open the shell this will be made permanent
- Now any program placed in this directory may be found and executed

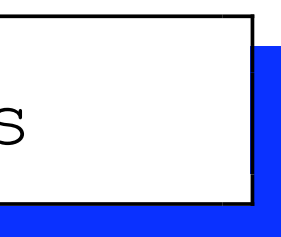

### Windows Environment Variables

- Setting environment variables in windows is different from Unix as we have to use the GUI
- In our studios we can access them from the control panel and students have admin rights to do so
- The following panels show the way to do this

### Select the system variable called Path

### Click on the edit button and the following dialog

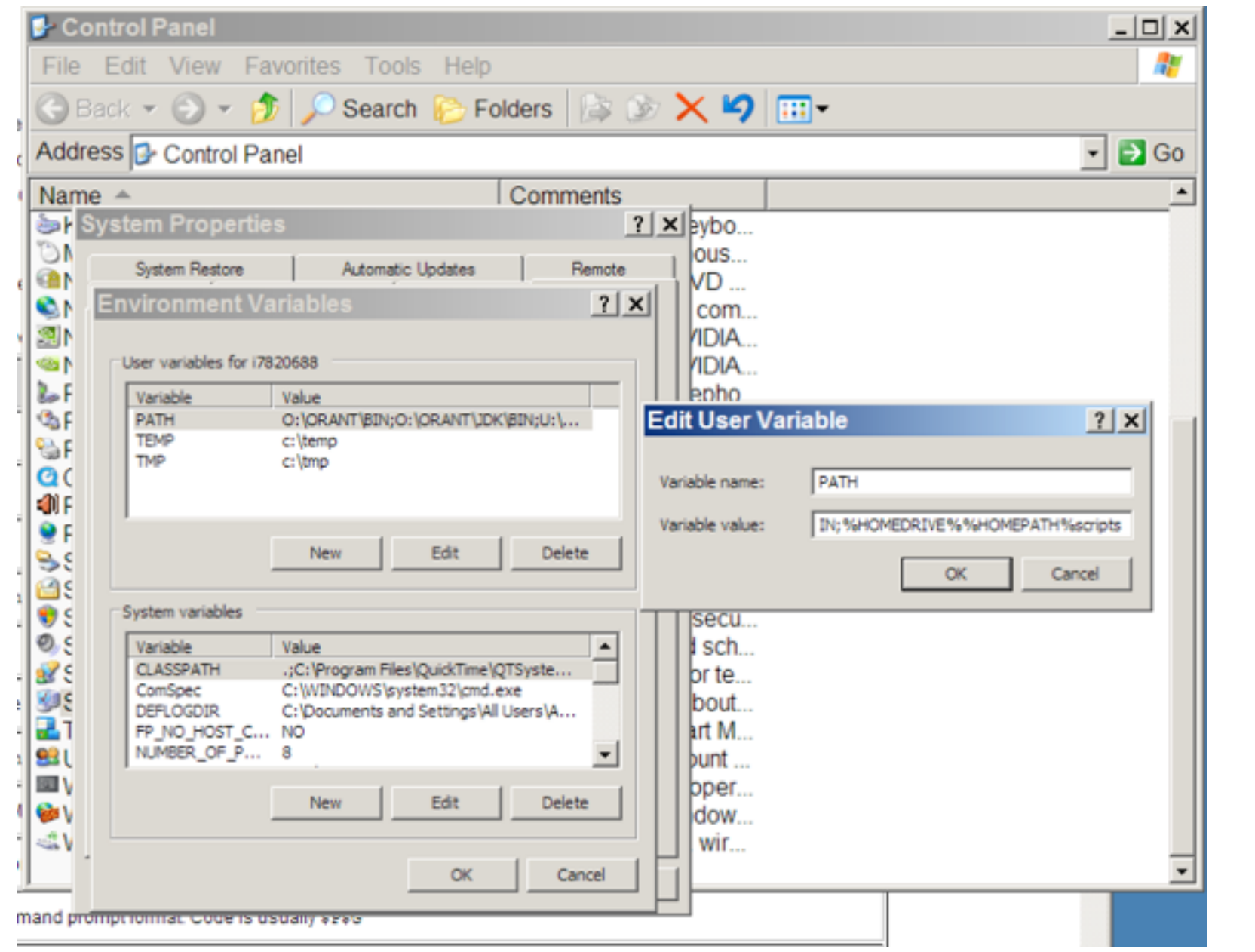

will be displayed

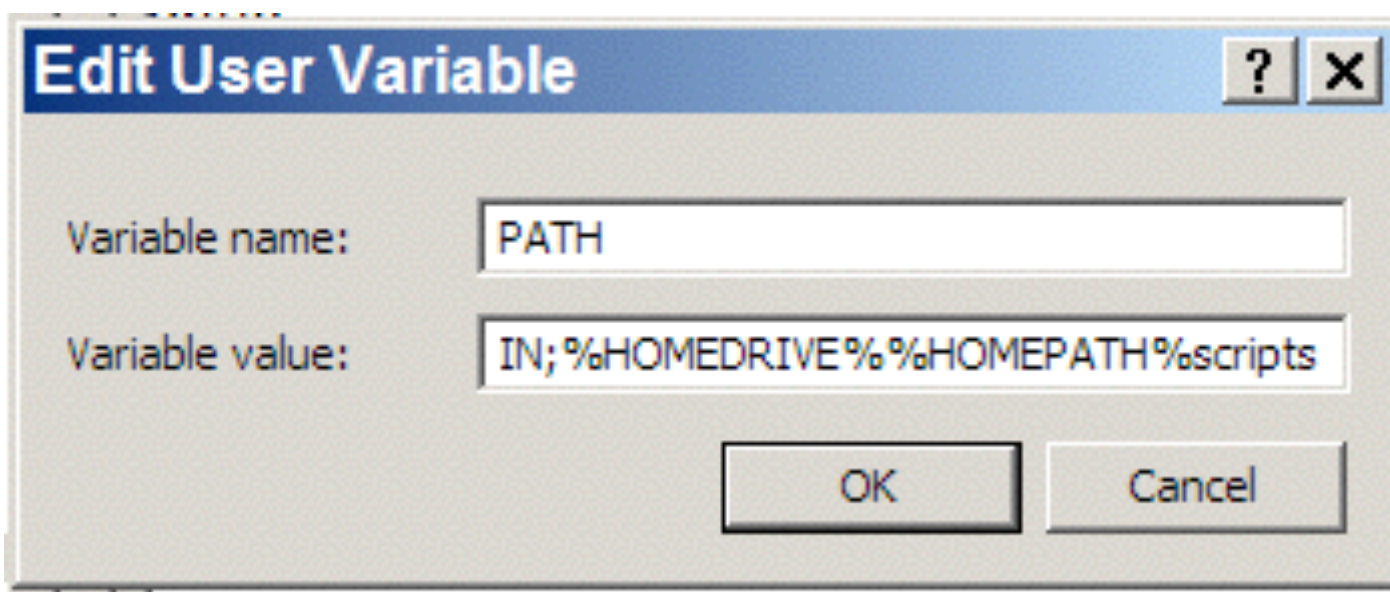

• At the end of the Variable value line add the following

1 | ; %HOMEDRIVE%%HOMEPATH%scripts

• The ; is a separator for the different values

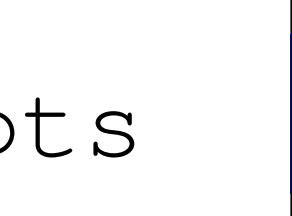

### The scripts directory

- Now we have told the system to look in the scripts directory for any scripts to run we need to create this directory
- To do this in the console we do the following where the mkdir command makes a directory

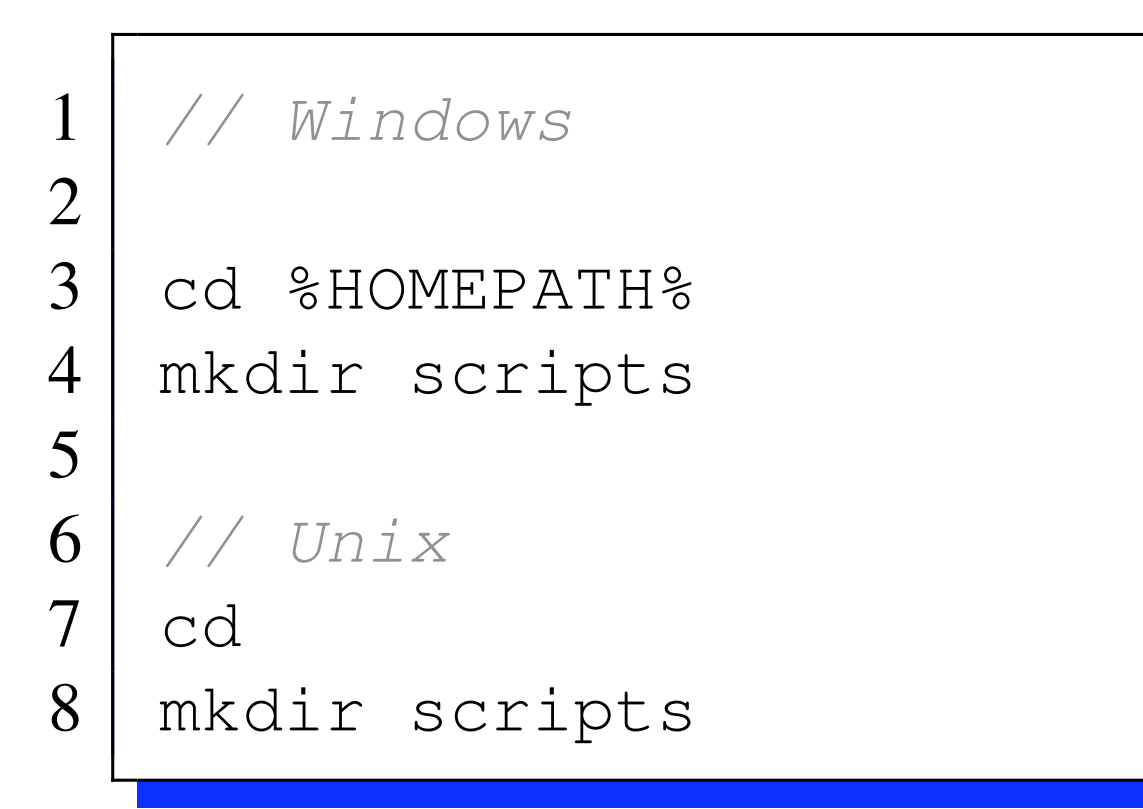

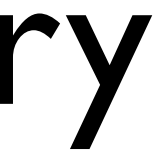

- Type the above in an editor (or your choice) and save it in the scripts directory a hello.py
- In unix issue the following command in the same directory

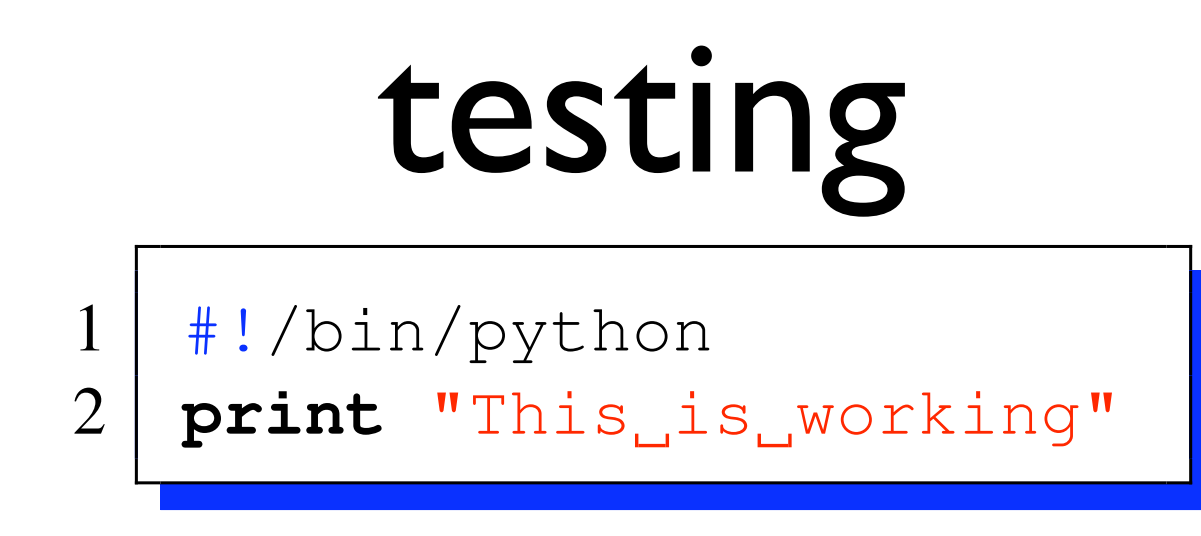

• now from any directory you should be able to type hello.py to run the script

1 chmod 755 hello.py

### os.environment

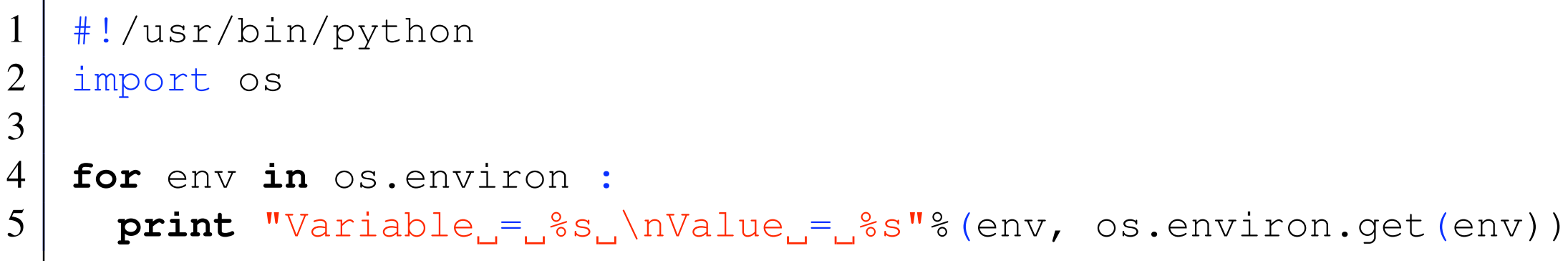

 #!/usr/bin/python import os **print** os.environ.get("PATH")

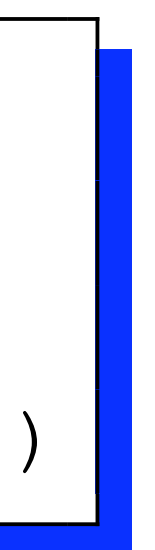

# Accessing the Filesystem

- The python os module contains a number of functions which allow us to access the file system
- This module allows us to create files and directories
- Change directories
- List the contents of a directory
- and much more besides

#!/usr/bin/python import os # get our current directory CWD =  $\cos . \text{getcwd}()$  **print** CWD 7 | # make a directory 8 | os.mkdir("TestDir")  $\#$  change to the new directory 10 | os.chdir("TestDir") NewDir =  $os.getcwd()$  **print** NewDir **print** os.listdir(CWD)  $\#$  change back to CWD 15 os.chdir(CWD)  $\#$  remove the dir we made 17 | os.rmdir("TestDir") **print** os.listdir(CWD)

 /Users/jmacey/teaching/Python/PythonLectures/Code/Lecture2 /Users/jmacey/teaching/Python/PythonLectures/Code/Lecture2/TestDir ['FormatString.py' , 'OS.py' , 'String1.py' , 'TestDir'] ['FormatString.py' , 'OS.py' , 'String1.py']

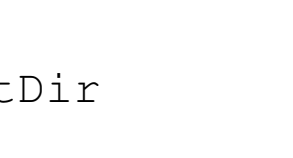
# Listing Files in a directory

- The os.listdir() function will return a list of all the files in the current directory
- If we need to identify only a certain type of file we need search the string for the type we are looking for
- The following example identifies only exr files based on the .exr extension

#!/usr/bin/python import os 4 | Files=os.listdir(".") **for** file **in** Files : **if** file.endswith(".exr") : **print** file

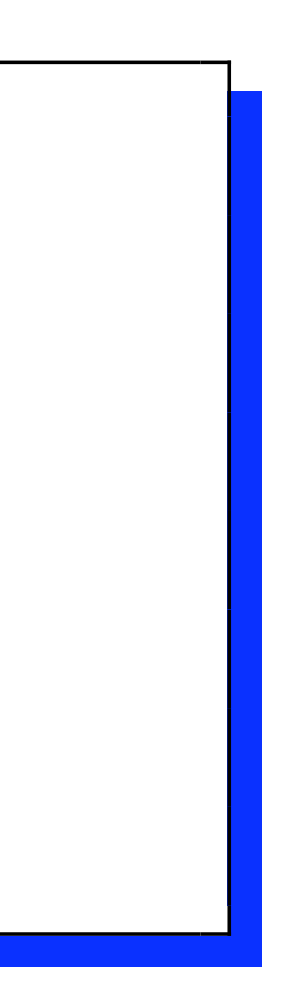

### Files

- One of the simplest way of communicating between different packages and different programs is by the use of text files.
- Reading and writing files in python is very simple and allows us to very quickly output elements from one software package to another in an easily readable hence debuggable way.

### File processing : order of operations

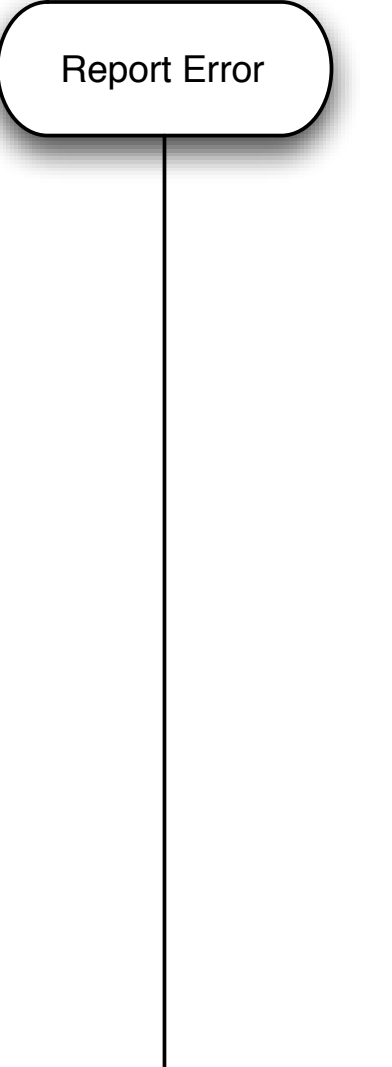

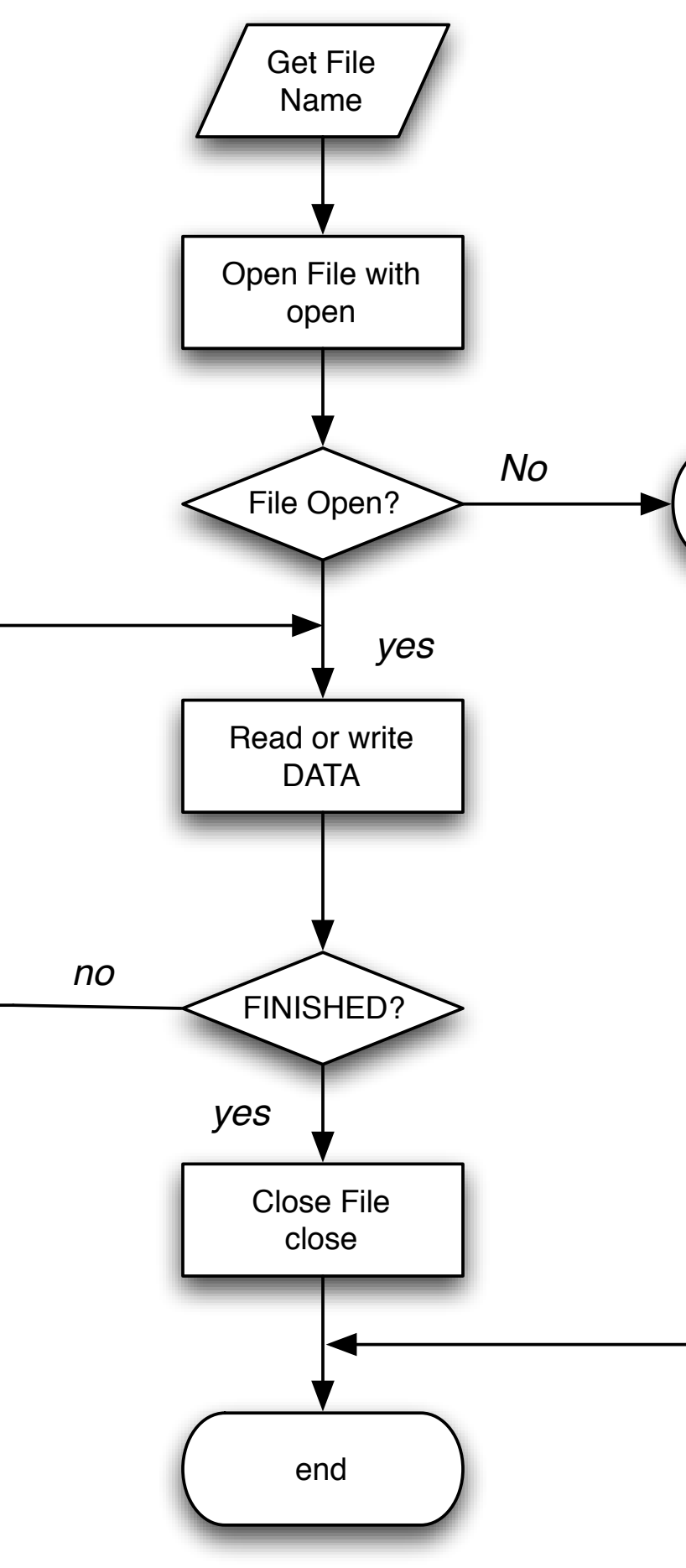

## Stream IO

- When a file is opened a file descriptor is returned and this file descriptor is used for each subsequent I/O operation, when any operation is carried out on the file descriptor its is known as a stream.
- When a stream is opened the stream object created is used for all subsequent file operations **not** the file name.

## The open function

- The open function takes two parameters
- The fist one is a String for the name of the file to open
- The 2nd one is the open mode "r" for reading from a file "w" for writing to a file

1 # open a file **for** reading 2 | FILE=open (FileName, "r") 3 4 # open a file **for** writing  $5$  | FILE=open (FileName, "w")

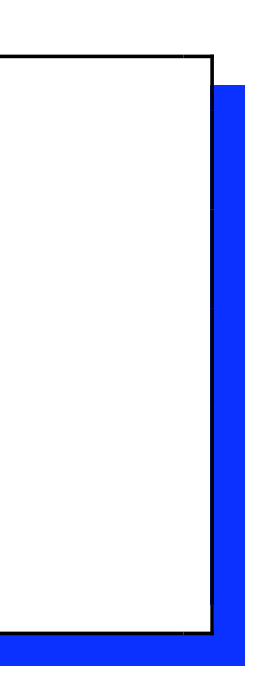

### The close function

- Once a file has been finished with it must be closed.
- This is especially important if we are writing to a file as the OS may be storing these values in memory.
- The close function actually forces the OS to flush the file to disk and closes thing properly

1 FILE.close()

### Open a file passed on the command line and print the contents

```
#!/usr/bin/python
2
3 import os
4 import shutil
5 import sys
6
   def Usage() :
8 print "ReadFile<sub>"</sub>[filename]"
9
10 def main(argv=None):
11 \# check to see if we have enough arguments
12 if len(sys.argv) !=2 :
13 Usage()
14 else :
15 # get the old and new file names
16 FileName=sys.argv[1]
17 if (os.path.exists(FileName)) :
18 FILE=open (FileName, "r")
19 lines=FILE.readlines()
20 \vert \vert \vert \vert now we have read the data close the
             file
21 FILE.close()
22 LineNum=0
23 for line in lines :
24 print "%04d %s" % (LineNum, line),
25 LineNum+=1
26
27 \mid \text{if } \_\_\text{name} \equiv = \text{"} \_\text{main} \text{."}28 sys.exit(main())
```

```
#!/usr/bin/python
2
3 import os
4 import shutil
5 import sys
6 # import the uniform function from random
7 from random import uniform
8
9 def Usage() :
10 print "WriteData [filename] Number"
11
12 def main(argv=None):
13 \# check to see if we have enough arguments
14 if len(sys.argv) !=3 :
15 Usage()
16 else :
17 # get the file name to write to
18 FileName=sys.argv[1]
19 # convert the 2nd argument to an int
20 Num=int (sys.argv[2])
21 # try to open the file
22 try:
23 FILE=open(FileName, "w")
24 # if this fails catch the error and exit
25 except IOError :
26 print "Error opening file", FileName
27 return
28 # loop and create some ranom values to write to the file
29 for i in range(0, Num) :
30 FILE.write("Point \xi f f f \chi \eta \eta (-10,10), uniform(-10,10),
            uniform(-10,10))
31 | # finally close the file
32 FILE.close()
33 \mid \text{if} \_\text{name} \_\text{=} = " \_\text{main} \_\text{...}34 sys.exit(main())
```
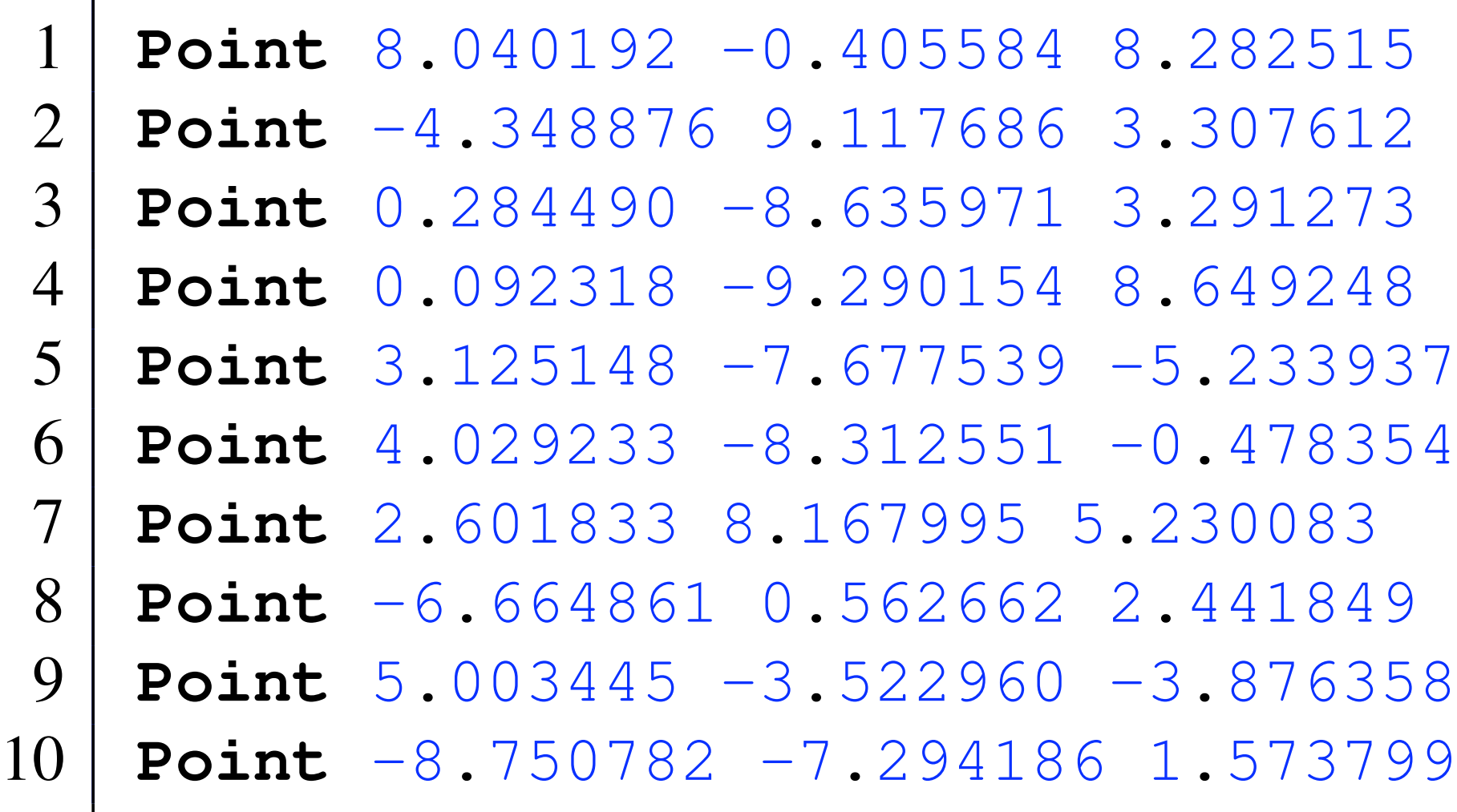

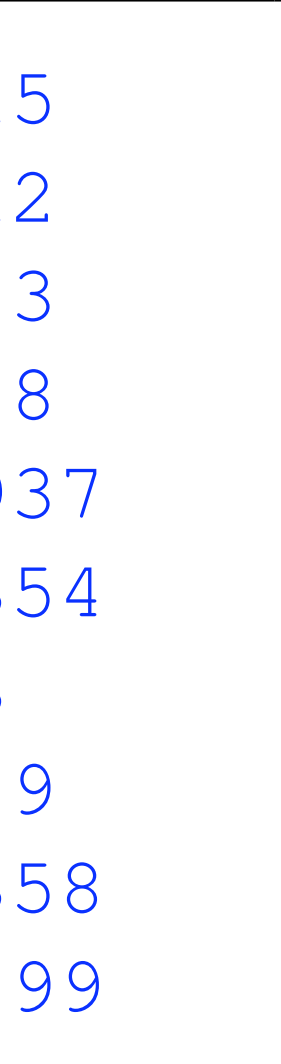

## Reading the data back

- The following example reads the data from the previous program and prints it out.
- As the data is stored on a per line basis we can read it in one hit and then process it

```
#!/usr/bin/python
2
3 import os
4 import shutil
5 import sys
6 # import the uniform function from random
7 from random import uniform
8
9 def Usage() :
10 print "ReadData<sub>"</sub> [filename]"
11
12 def main(argv=None):
13 \# check to see if we have enough arguments
14 if len(sys.argv) !=2 :
15 Usage()
16 else :
17 | # get the file name to write to
18 FileName=sys.argv[1]
19 | # try to open the file
20 try :
21 FILE=open(FileName, "r")
22 # if this fails catch the error and exit
23 except IOError :
24 print "Error opening file", FileName
25 return
26 # loop and create some ranom values to write to the file
27 Lines=FILE.readlines()
28 FILE.close()
29 for line in Lines :
30 # lets see if the line is a point
31 if line.startswith("Point") :
32 # now split it and convert it to a numberic value
33 line=line.split()
34 x=float(line[1])
35 y=float(line[2])
36 z=float(line[3])
37 print \sqrt{f} \int f \cdot \int f' \cdot f(x, y, z)38 \mid \text{if } \_\_\text{name} == " \_\_\text{main} \dots":
39 sys.exit(main())
```
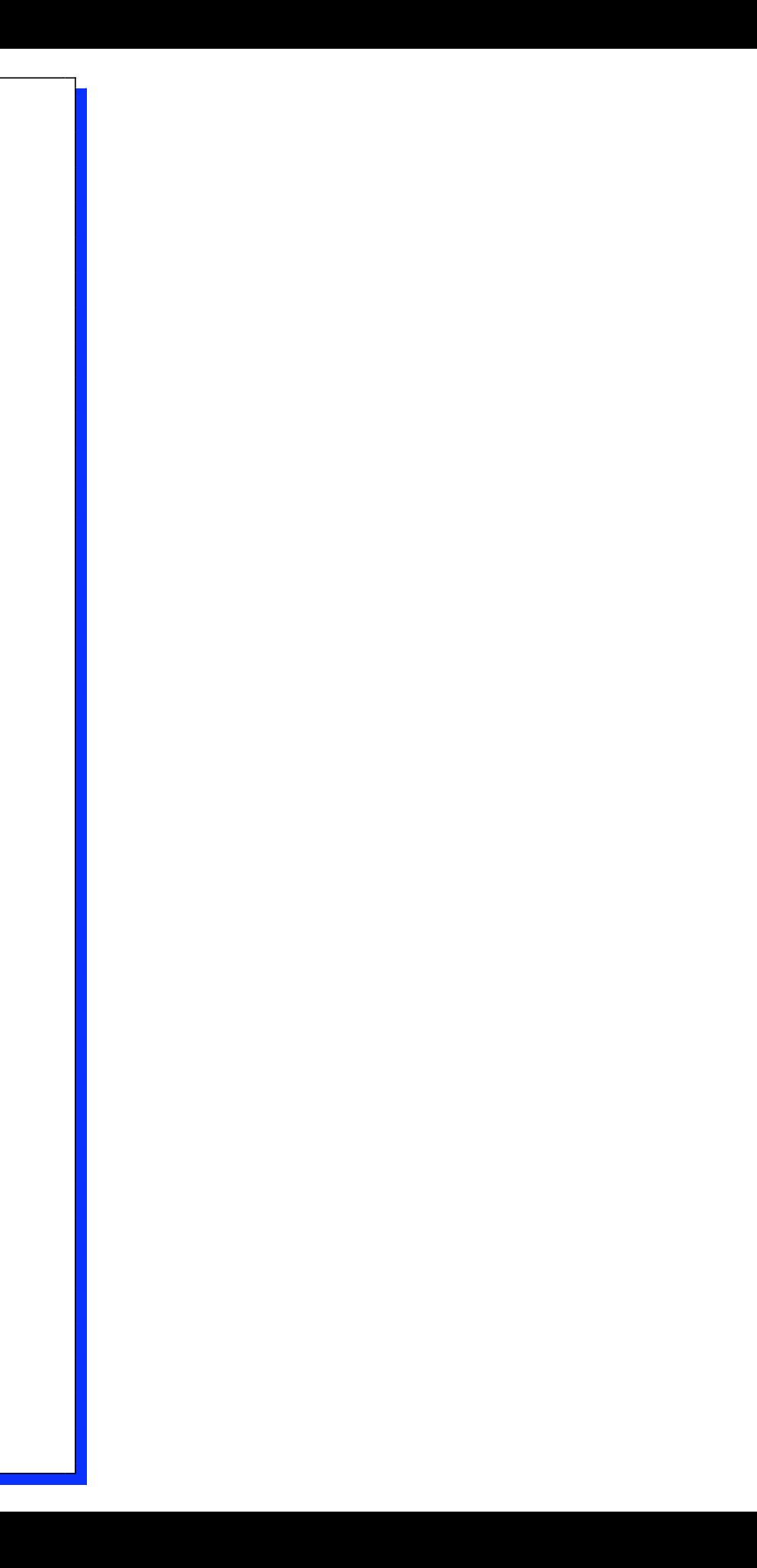

## Object Orientation

- Python is fully object−oriented and supports class inheritance
- Defining a class in Python is simple as with functions, there is no separate interface definition (as used in languages like c++)
- A Python class starts with the reserved word class, followed by the class name.
- Technically, that's all that's required, since a class doesn't need to inherit from any other class.

## Data Representation

- Most programming tasks are the representation and manipulation of data
- •When programming for graphics we need to think in terms of the representation of data (usually numbers)
- The visualisation of this data is usually very easy.
- However storing and manipulation this data is not.
- Usually we will create data structures (or classes) to hold the data and apply algorithms to this data to change it
- Finally we visualise it (draw to the screen)

### Structures

- Often programs manipulate objects which have several different parts. In C we can create variables called structures
- This allows us to store records of data regarding a particular subject
- Each part may be of a different type
- Each record may have several components/attributes

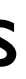

## Exercise Pt 1

- Consider the image opposite
- How can we describe the individual Spheres?
- And come up with a generic description of a sphere?

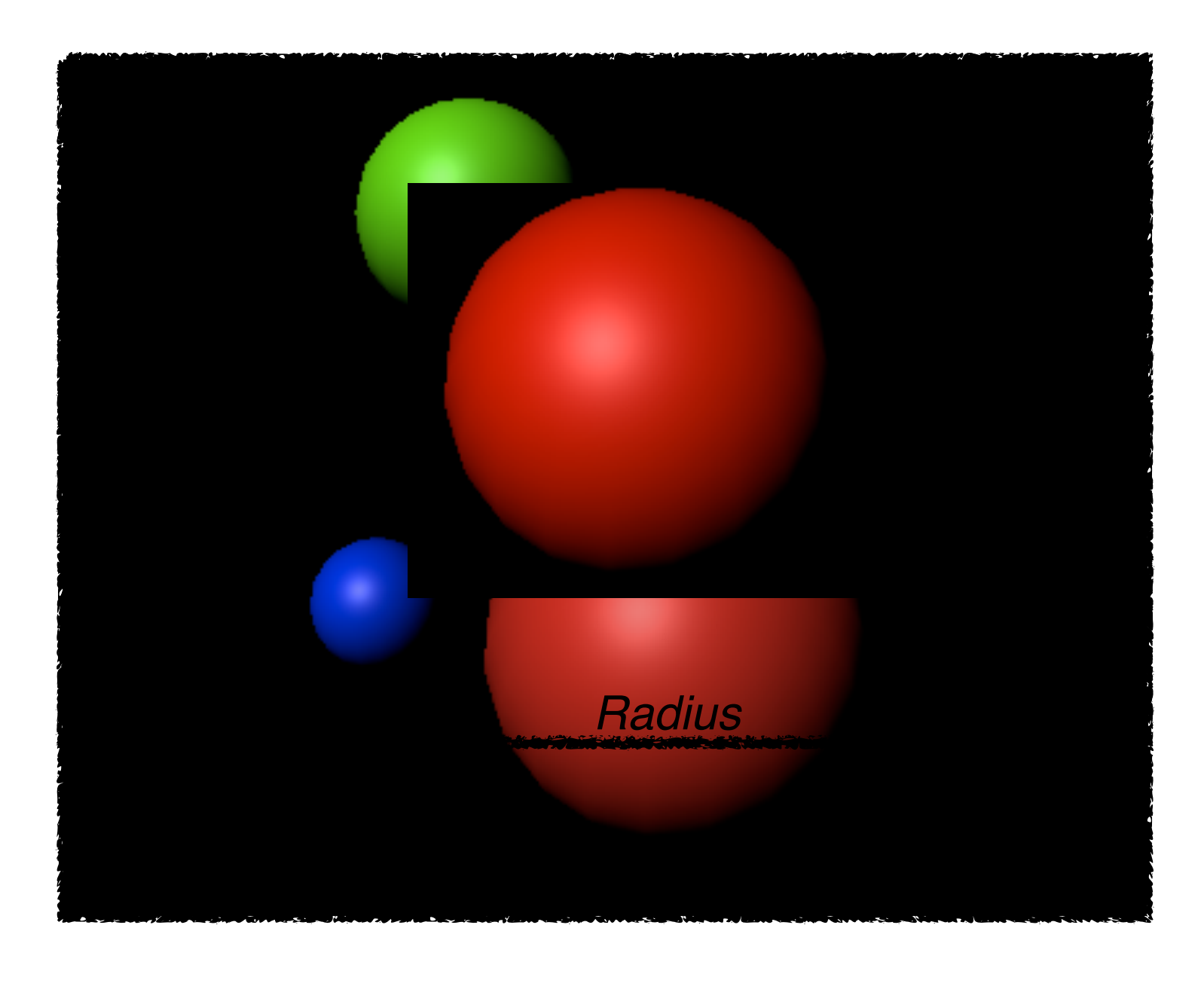

### Abstraction

- In philosophical terminology abstraction is the thought process wherein ideas are distanced from objects.
- Abstraction uses a strategy of simplification of detail, wherein formerly concrete details are left ambiguous, vague, or undefined; thus speaking of things in the abstract demands that the listener have an intuitive or common experience with the speaker, if the speaker expects to be understood
- For example, many different things have the property of redness: lots of things are red (Parsons 2000)

### Deductive Abstraction (ZETTL 2008)

- In the deductive approach to abstraction we move from photographic realism to
- the essential qualities of the event

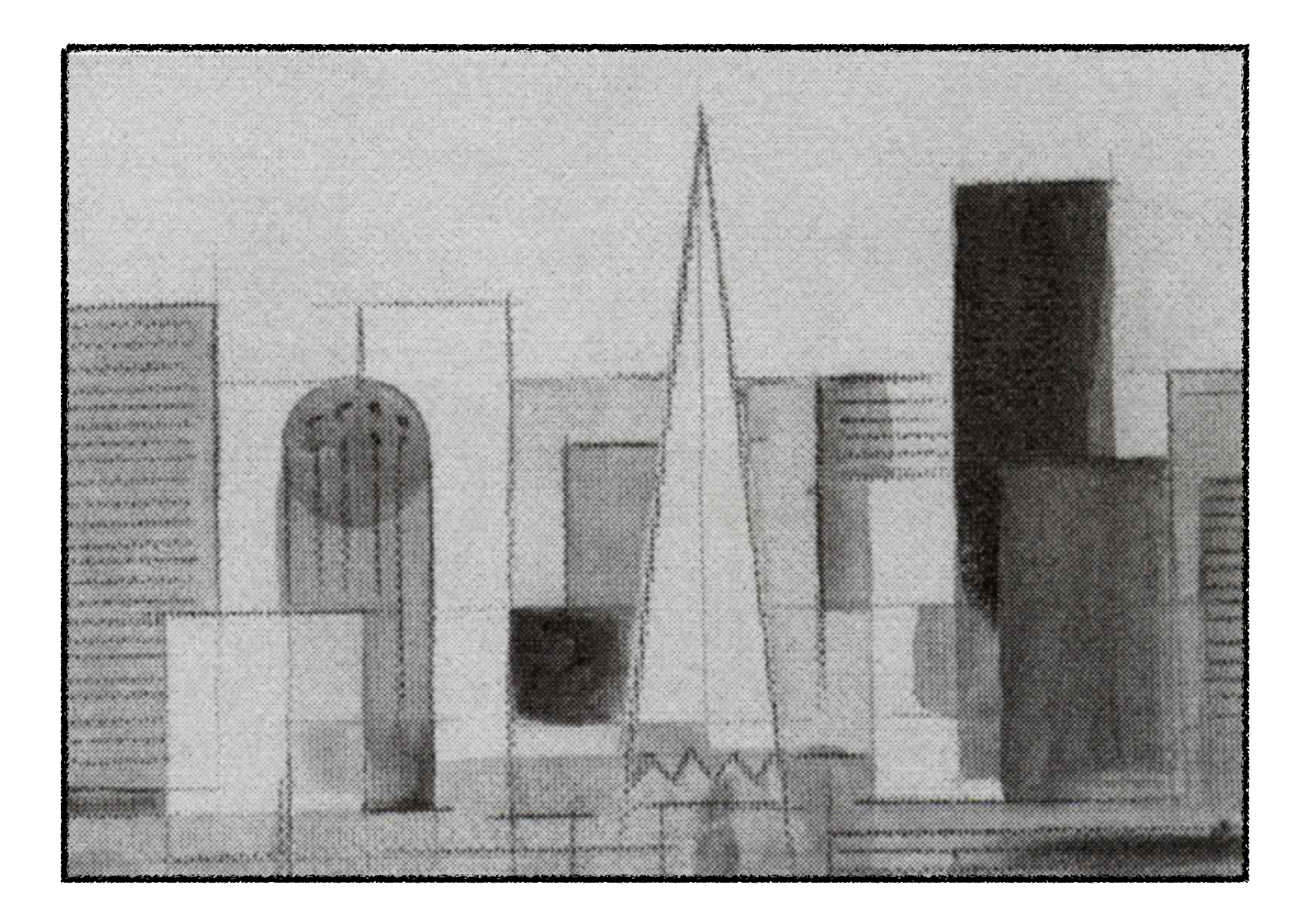

### Inductive Abstraction (Zettl 2008)

In the inductive approach to abstraction we study the formal elements of a painting, or of television or film, and arrange these elements to express the essential qualities of an event. In this case, we combine lines, circles, and area to build up (inductively) the essence of a cityscape

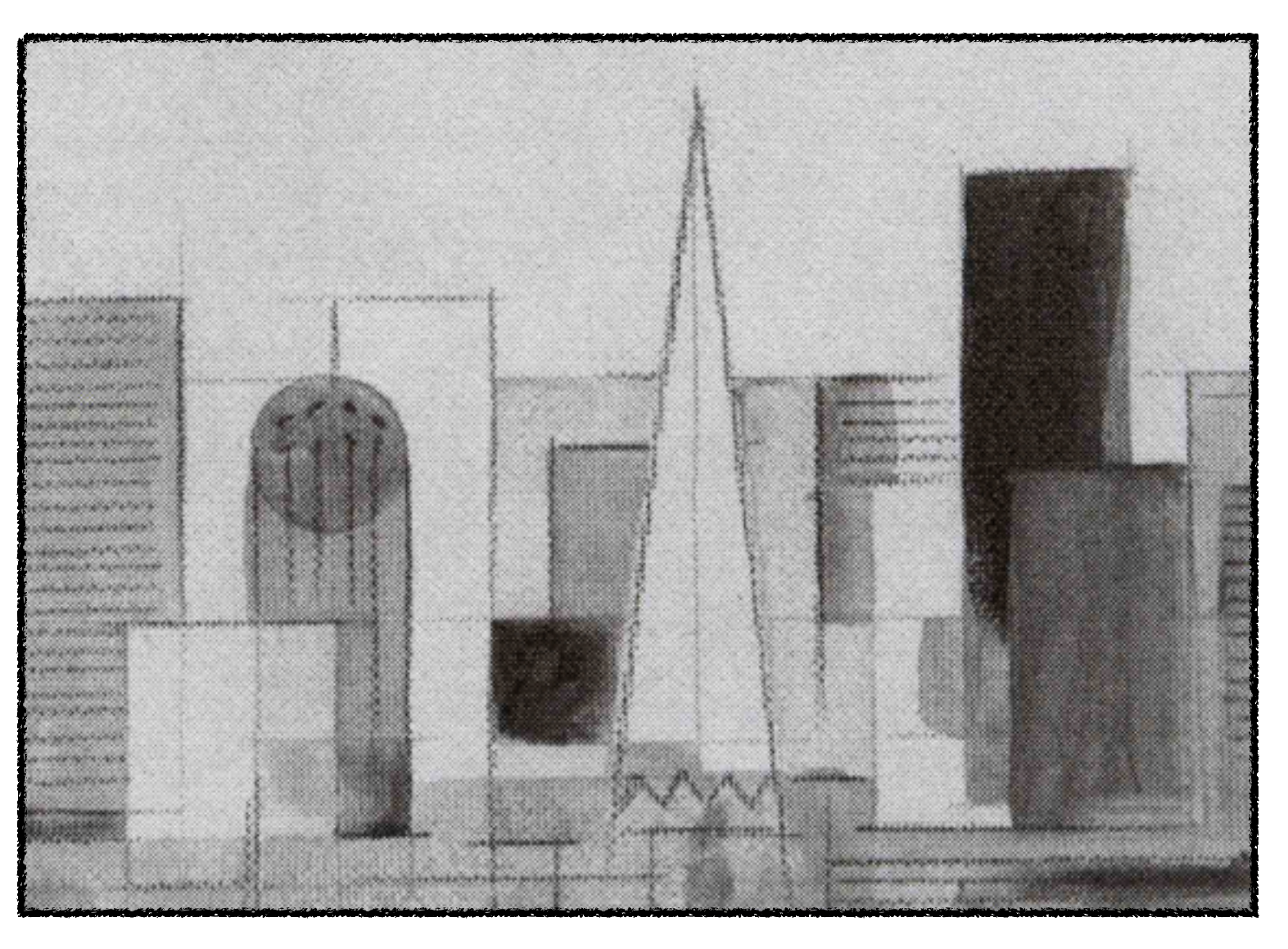

## So which approach do we use?

- It depends upon the situation
- Our experience in design and programming
- Factors about the system we are designing
- Factors about development environment.

# Handling Problems

- Designing Software for real life problems (or CGI in our case)
- However real life problems are "nebulous"
- So we must separate the "necessary" from the "unnecessary"
- This is know as "abstraction"

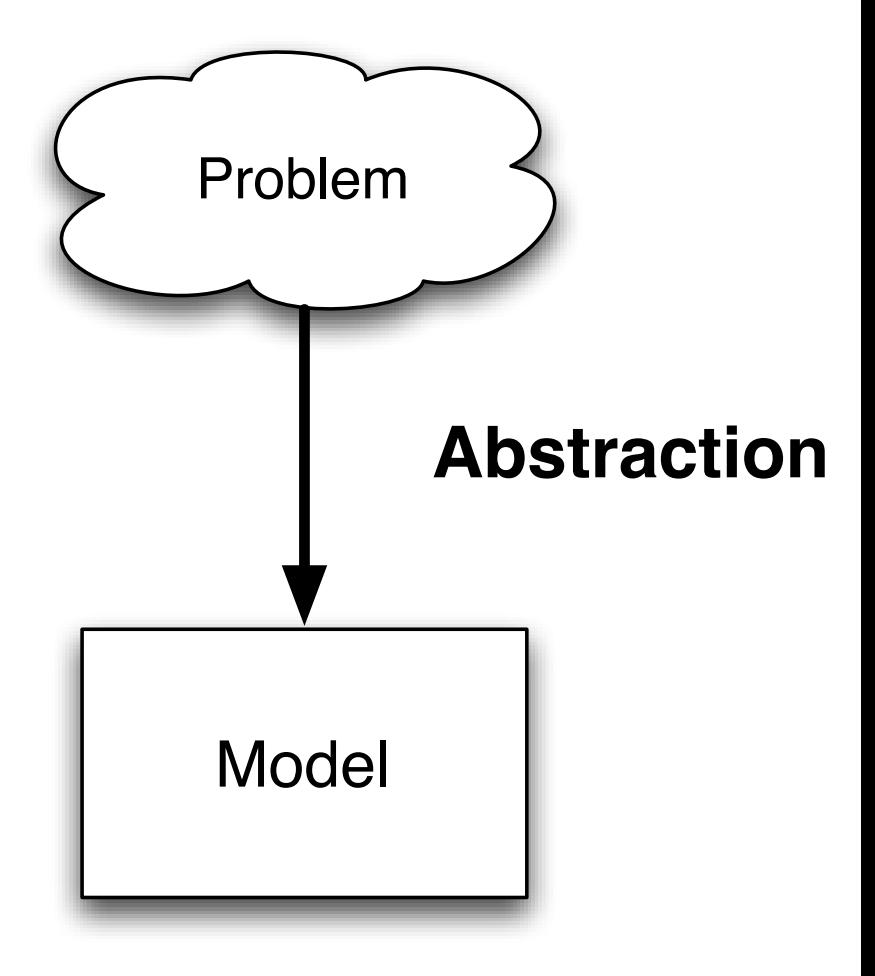

### Exercise Pt 2.

- Consider the Sphere
	- Position
	- Colour
	- **Identifier**
	- Radius

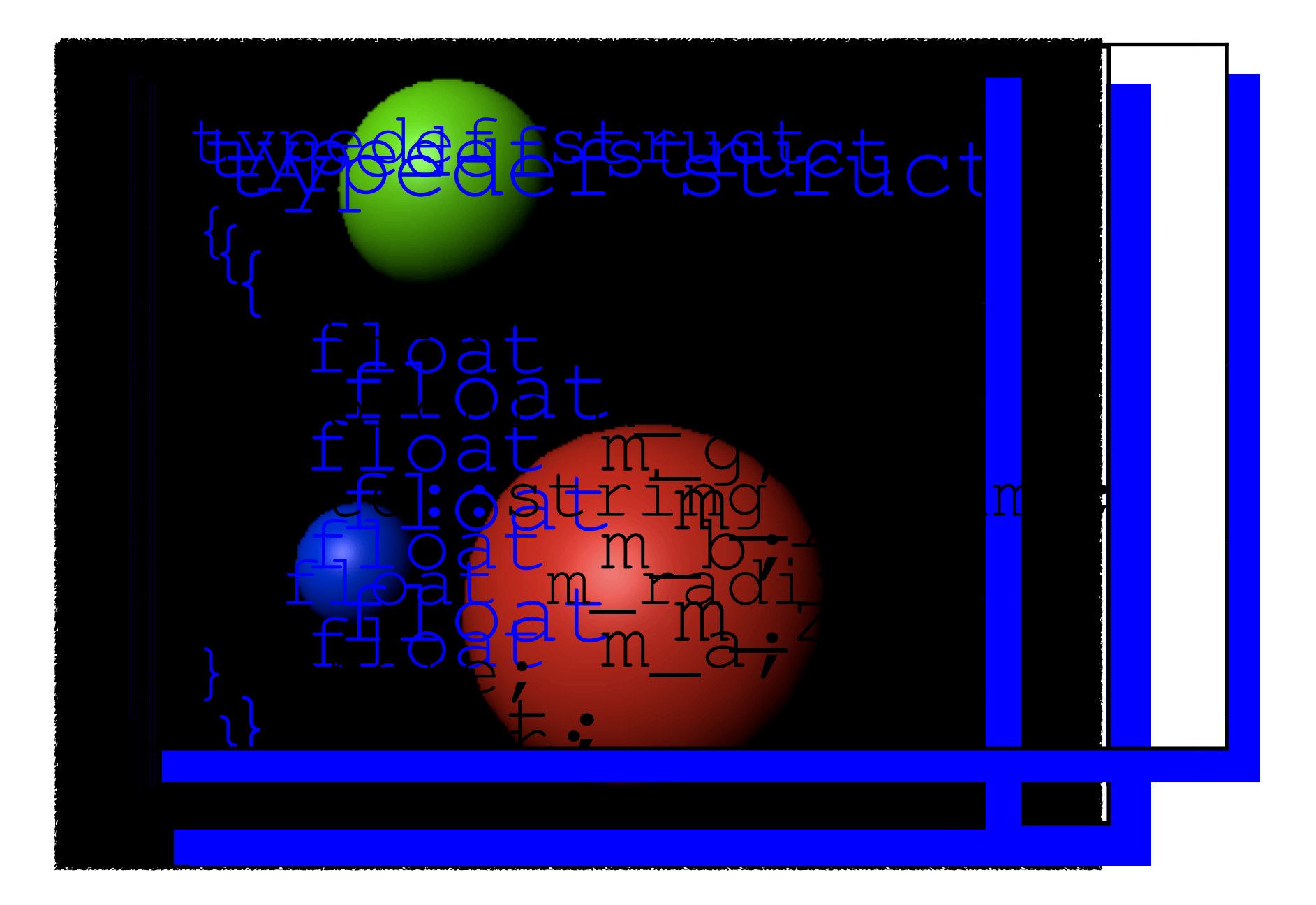

## Python Classes

- Typically a Python class is a self contained .py module with all the code for that module contained within it.
- The class may also have special methods to initialise the data and setup any basic functions

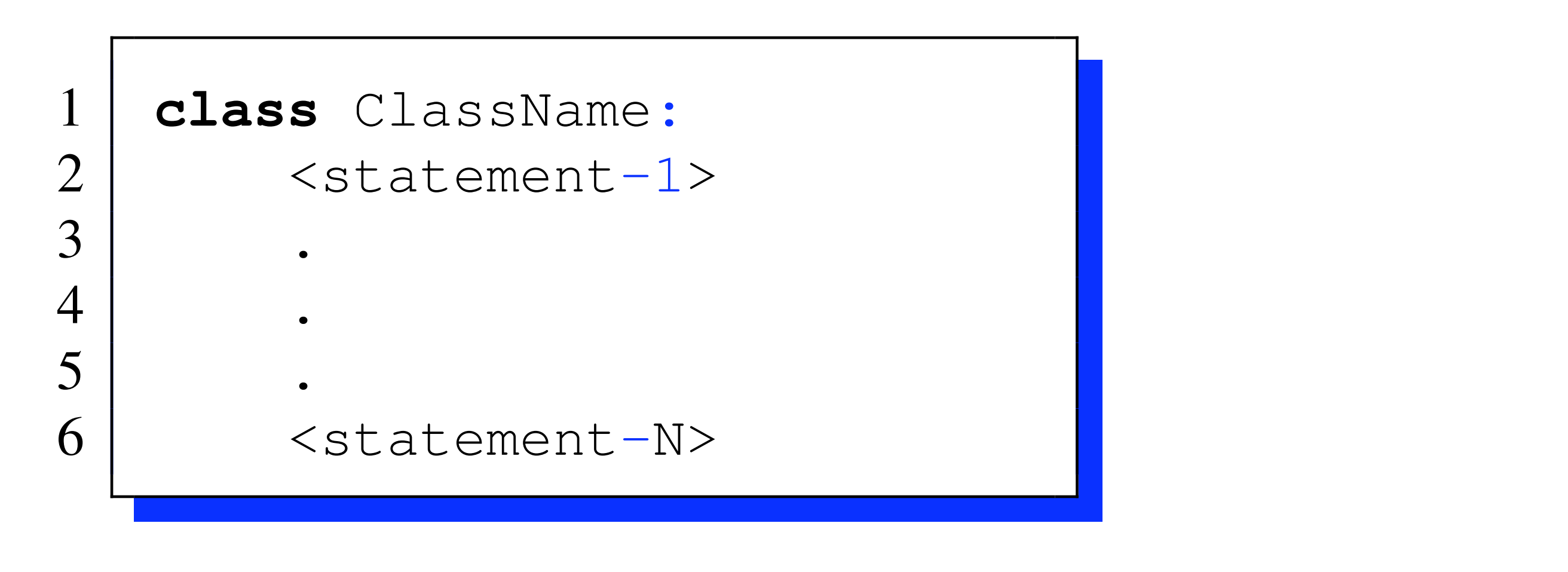

### Colour Class *#*!*/usr/bin/python*

```
class Colour :
  '_a_very_simple_colour_container'
 def __init__(self,r=0.0,g=0.0,b=0.0,a=1.0) :
    'constructor to set default values'
    self.r=r
    self.g=g
    self.b=b
    self.a=a
```

```
def debugprint(self) :
  '_method_to_print_out_the_colour_data_for_debug'
 print '[%f,%f,%f,%f]' %(self.r,self.g,self.b,self.a)
```

```
def mix(self,colour,t) :
```

```
'''method to mix current colour with another by t
will catch the attribute error and pass back black if
wrong values are passed
'''c=Colour()
try :
  c.r=self.r+(colour.r-self.r)*t
  c.g=self.g+(colour.g-self.g)*t
  c.b=self.b+(colour.b-self.b)*t
  c.a=self.a+(colour.a-self.a)*t
except AttributeError, e:
  pass
```

```
return c
```
### \_\_init\_\_

- Is the python class initialiser, at it's simplest level it can be thought of as a constructor but it isn't!
- The instantiation operation ("calling" a class object) creates an empty object.
- The init method allows use to set an initial state
- The actual process is the python constructor is quew
- Python uses automatic two-phase initialisation <u>new</u> returns a valid but (usually) unpopulated object, which then has \_\_init \_\_ called on it automatically.

### Class Methods

- The class methods are defined within the same indentation scope of the rest of the class
- There is no function overloading in Python, meaning that you can't have multiple functions with the same name but different arguments
- The last method defined with a name will be used

### self

- There are no shorthands in Python for referencing the object's members from its methods the method function is declared with an explicit first argument representing the object, which is provided implicitly by the call.
- By convention the first argument of a method is called self.
- The name self has absolutely no special meaning to Python.
- Note, however, that by not following the convention your code may be less readable to other Python programmers, and it is also conceivable that a class browser program might be written that relies upon such a convention.

## encapsulation

- In python there is no private or protected encapsulation
- We can access all class attributes using the . operator
- We can also declare instance variables where ever we like in the methods (for example self.foo=10 in a method will be available once that method has been called)
- By convention it would be best to declare all instance variables (attributes) in the \_\_init\_\_ method

## Making attributes private

- Whilst python doesn't support private encapsulation we can fake it using name mangling
- If we declare the class attributes using they will be mangled and hidden from the outside of the class
- This is shown in the following example

```
#!/usr/bin/python
class ColourPrivate :
  '_a_very_simple_colour_container'
 def init (self,r=0.0,q=0.0,b=0.0,a=1.0) :
   'constructor_to_set_default_values'
   self. r=r
   self. q=q
   self. b=b
   self.__a=a
  def debugprint(self) :
    '_method_to_print_out_the_colour_data_for_debug'
   print '[%f,%f,%f,%f]' %(self.__r,self.__g,self.__b,self.__a)
 def setR(self,r) :
   self. r=r
  def getR(self) :
   return self.__r
 def setG(self,g) :
   self.__g=g
  def getG(self) :
   return self.__g
 def setB(self,b) :
   self.__b=b
  def getB(self) :
   return self.__b
  def setA(self,a) :
   self. a=a
  def getA(self) :
    return self.__a
```
from ColourPrivate import \* red=ColourPrivate() red. $r=1.0$ **print** red.getR() red.debugprint() red.setR(1.0) **print** red.getR()

```
#!/usr/bin/python
```
### Attribute Access

• We can use the following methods to control what happens when we try to access attributes that don't exist

```
class Attr :
  def __init__(self,x=1.0,y=1.0) :
    self.x=x
    self.y=y
  def __str__(self) :
    ''' this method will return our data when
        doing something like print v '''
    return "[%r,%r]" %(self.x,self.y)
  def __getattr__(self,name) :
   print "the_attrib_%r_doesn't_exist" %(name)
  def __setattr__(self,name,value) :
   print "trying_to_set_attribute_%r=%r" % (name,
        value)
    self.__dict__[name] = valuedef delattr (self,name) :
   print "trying_to_delete_%r_" % (name)
```

```
a=Attr(1,1)print a.w
del a.w
```
- trying to set attribute  $x'=1$ trying to set attribute 'y'=1
- the attrib 'w' doesn't exist
- trying to set attribute 'w'=99

**print** a a.w=99

```
[1,1]
None
trying to delete 'w'
```
## \_\_del\_\_

- del is analogous to the destructor
- It defines behaviour for when an object is garbage collected
- As there is no explicit delete in python it is not always called
- Be careful, however, as there is no guarantee that del will be executed if the object is still alive when the interpreter exits
- del can't serve as a replacement for good coding practice

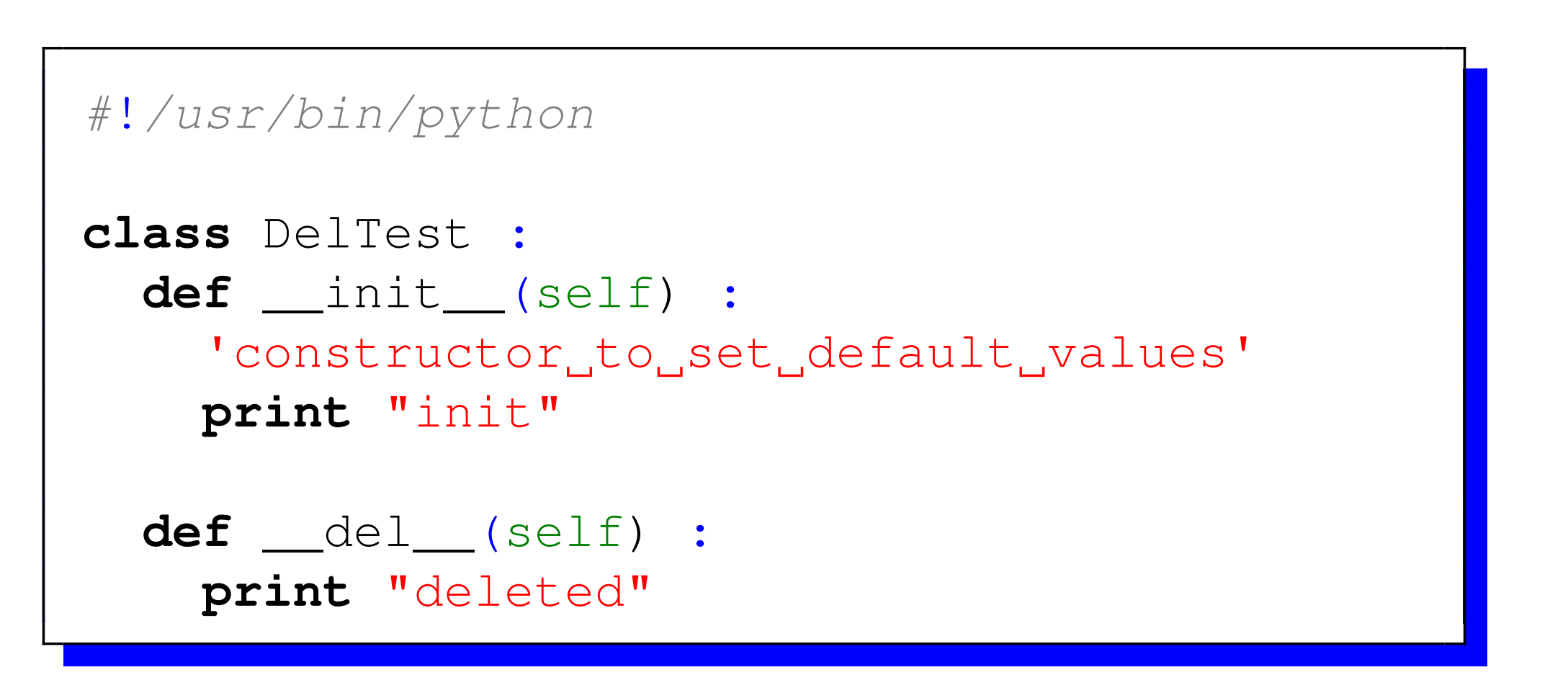

```
>>> from Del import *
>>> d=DelTest()
init
\Rightarrow \ge \ge \le \ledeleted
>>>
```
## Vec3 Class

• The following examples are going to use the following Vec3 class definition

```
class Vec3 :
 def __init__(self,x=0.0,y=0.0,z=0.0) :
    self.x=x
    self.y=y
    self.z=z
  def __str__(self) :
    return "[%f,%f,%f]" %(self.x,self.y,self.z)
```
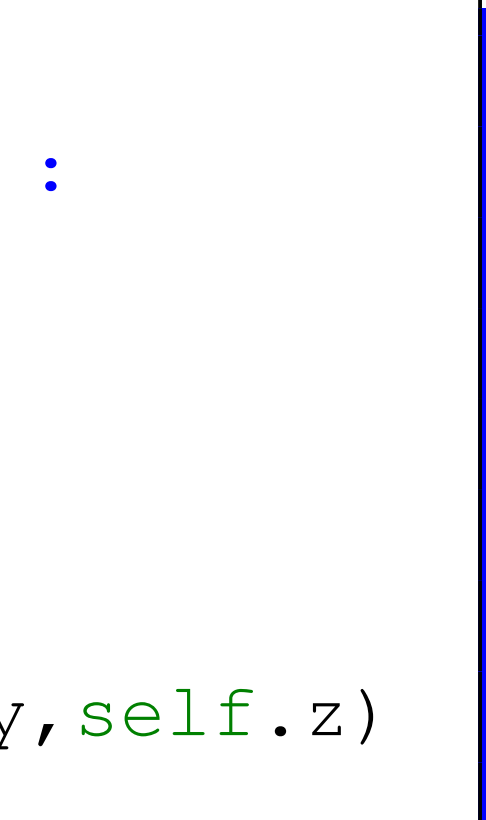

## Comparison Operators

- cmp (self, other) is the default comparison operator
- It actually implements behavior for all of the comparison operators  $($  $==, !=, etc.)$
- It is however best to define your own operators using the individual operator overloads as shown in the next code segment

\_\_eq\_\_(self, other) *# equality operator,* == \_\_ne\_\_(self, other) *# the inequality operator,* != \_\_lt\_\_(self, other) *# less*-*than operator, <* \_\_gt\_\_(self, other) *# greater*-*than operator, >* \_\_le\_\_(self, other) *# less*-*than*-*or*-*equal*-*to operator, <*= \_\_ge\_\_(self, other) *# greater*-*than*-*or*-*equal*-*to operator, >*=

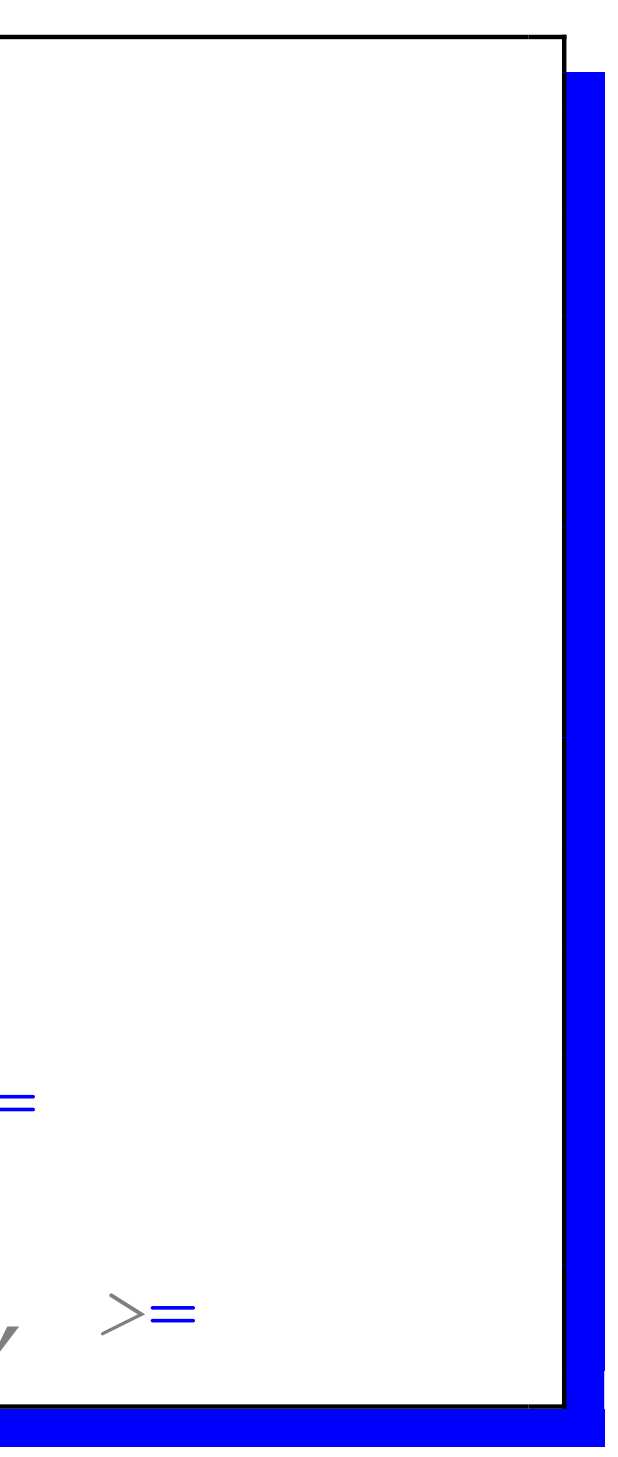
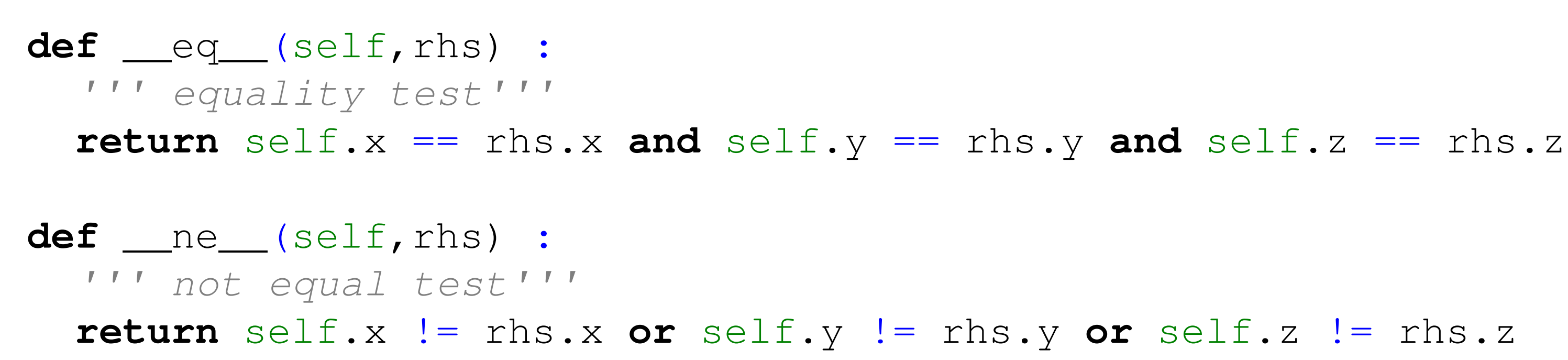

### \_\_str\_\_

- is used with the built in print function, we can just format the string to do what we want.
- There is also a <u>repr</u> method used to print a human readable presentation of an object.

*#*!*/usr/bin/python*

from Vec3 import \*

v1=Vec3(1,2.0,1.0) **print** v1

## Numeric Operators

• The numeric operators are fairly easy, python supports the following operators which take a right hand side argument.

```
__add__(self, other)
__sub__(self, other)
__mul__(self, other)
__floordiv__(self, other)
__div__(self, other)
__truediv__(self, other) # python 3
__mod__(self, other)
__divmod__(self, other)
__pow__ # the ** operator
__lshift__(self, other) #<<
__rshift__(self, other) #>>
__and__(self, other) # bitwise &
__or__(self, other) # bitwise |
__xor__(self, other) # ˆ operator
```
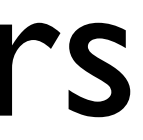

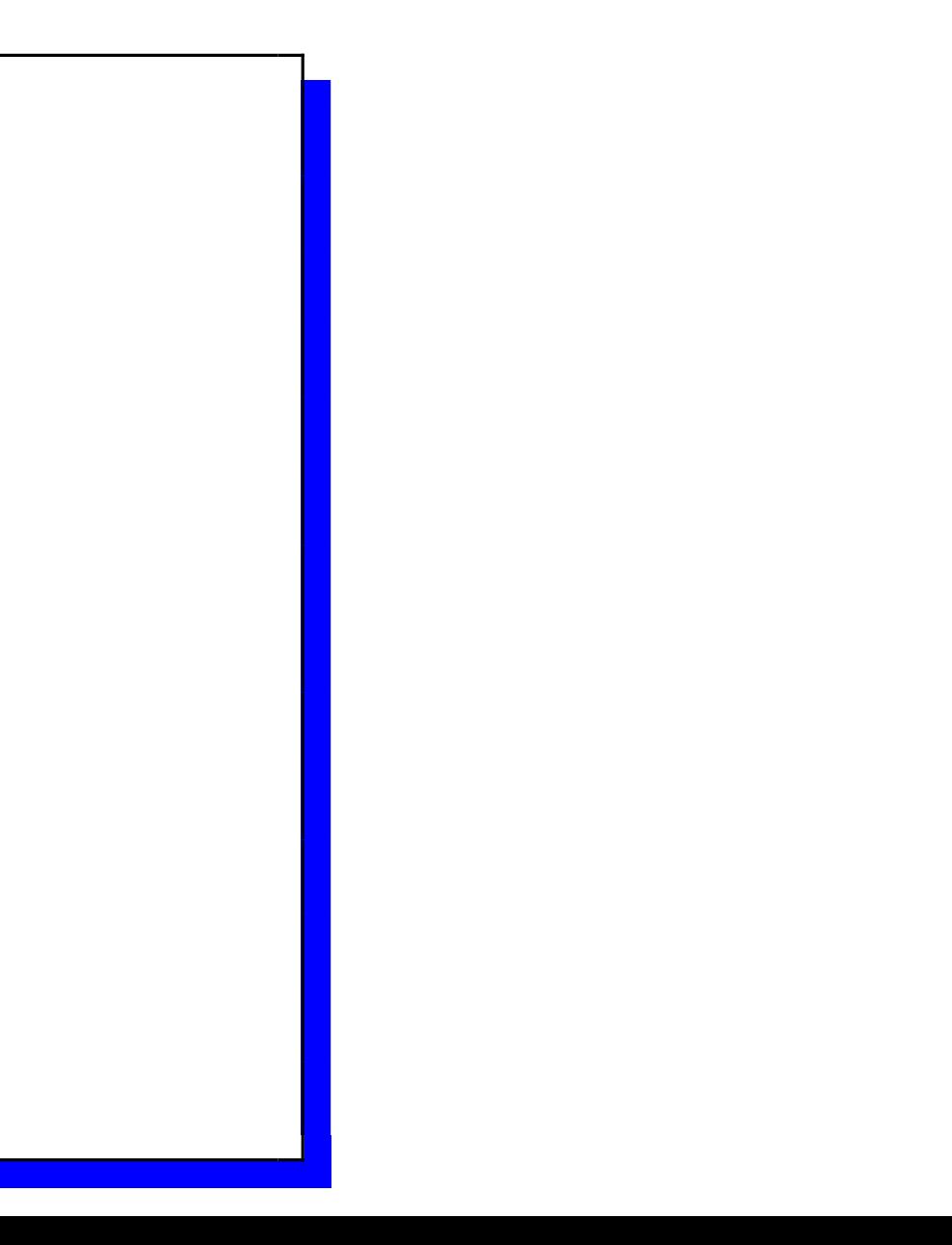

```
def __add__(self,rhs) :
   ''' overloaded + operator for Vec3 = V1+V2'''
 r=Vec3()
 r.x=self.x+rhs.x
 r.y=self.y+rhs.y
 r.z=self.z+rhs.z
 return r
def __sub__(self,rhs) :
   ''' overloaded - operator for Vec3 = V1-V2'''
 r=Vec3()
 r.x=self.x-rhs.x
 r.y=self.y-rhs.y
 r.z=self.z-rhs.z
 return r
def __mul__(self,rhs) :
   ''' overloaded * scalar operator for Vec3 = V1*S
      '''r=Vec3()
 r.x=self.x*rhs
 r.y=self.y*rhs
 r.z=self.z*rhs
  return r
```
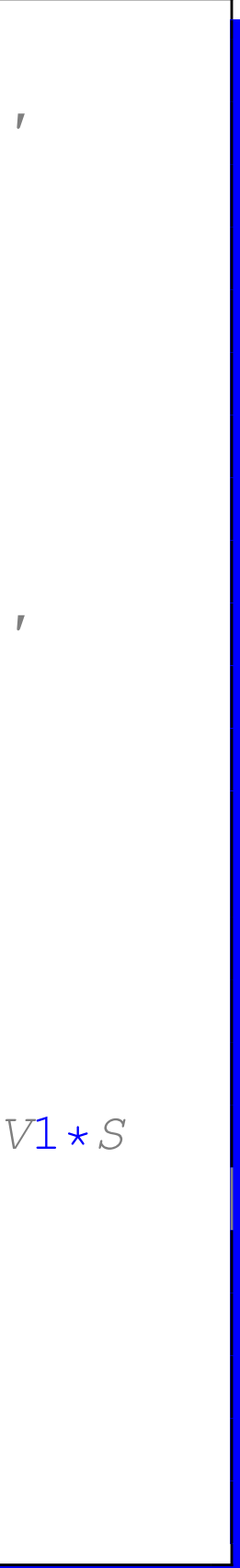

# Reflected Operators

- In the previous examples the operators would work like this Vec3  $*$  2 to make operators that work the other way round we use reflected operators
- In most cases, the result of a reflected operation is the same as its normal equivalent, so you may just end up defining radd as calling \_\_add and so on.

\_\_radd\_\_(self, other) \_\_rsub\_\_(self, other) \_\_rmul\_\_(self, other) \_\_rfloordiv\_\_(self, other) \_\_rdiv\_\_(self, other) \_\_rtruediv\_\_(self, other) *# python* 3 \_\_rmod\_\_(self, other) \_\_rdivmod\_\_(self, other) \_\_rpow\_\_ *# the* \*\* *operator* \_\_rlshift\_\_(self, other) *#<<* \_\_rrshift\_\_(self, other) *#>>* \_\_rand\_\_(self, other) *# bitwise &* \_\_ror\_\_(self, other) *# bitwise |* \_\_rxor\_\_(self, other) *# ˆ operator*

```
def __rmul__(self,lhs) :
```

```
''' overloaded * scalar operator for Vec3 = V1*S'''
r=Vec3()
r.x=self.x*lhs
r.y=self.y*lhs
r.z=self.z*lhs
return r
```
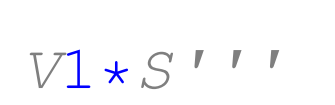

# Augmented Assignment

• These are the += style operators

\_\_iadd\_\_(self, other) \_\_isub\_\_(self, other) \_\_imul\_\_(self, other) \_\_ifloordiv\_\_(self, other) \_\_idiv\_\_(self, other) \_\_itruediv\_\_(self, other) *# python* 3 \_\_imod\_\_(self, other) \_\_idivmod\_\_(self, other) \_\_ipow\_\_ *# the* \*\* *operator* \_\_ilshift\_\_(self, other) *#<<* \_\_irshift\_\_(self, other) *#>>* \_\_iand\_\_(self, other) *# bitwise &* \_\_ior\_\_(self, other) *# bitwise |* \_\_ixor\_\_(self, other) *# ˆ operator*

```
def __iadd__(self,rhs) :
  ''' overloaded +- operator for V1+=V2'''
  self.x+=rhs.x
  self.y+=rhs.y
  self.z+=rhs.z
  return self
def __imul__(self,rhs) :
  ''' overloaded *= scalar operator for V1*=2'''
  self.x*=rhs
  self.y*=rhs
  self.z*=rhs
  return self
```
# Class Representation

• There are quite a few other special class methods that can be used if required

\_\_unicode\_\_(self) \_\_format\_\_(self, formatstr) \_\_hash\_\_(self) \_\_nonzero\_\_(self) \_\_dir\_\_(self) \_\_sizeof\_\_(self)

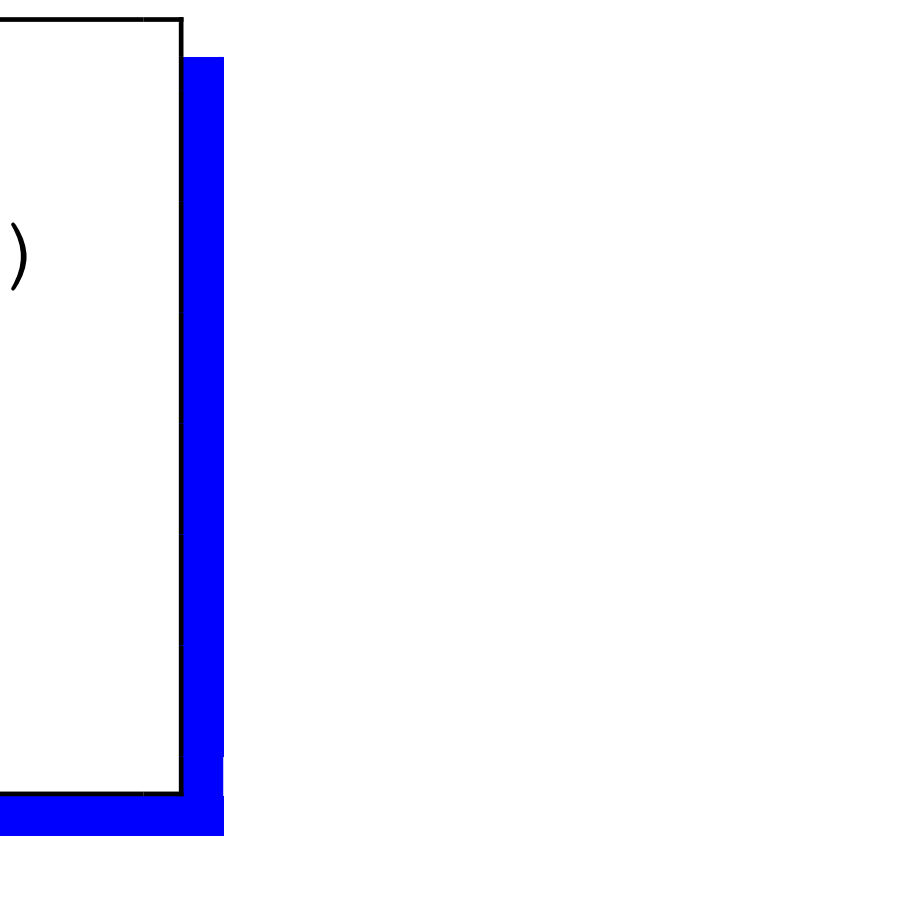

### Composition

• To build more complex classes we can use composition, we just need to import the correct module

```
class Colour:
  # ctor to assign values
 def __init__(self, r=0, g=0, b=0,a=1):
   self.r=float(r)
   self.g=float(g)
   self.b=float(b)
   self.a=float(a)
  # debug print function to print vector values
 def str (self):
   return '[%f,%f,%f,%f]' %(self.r,self.g,self.b,self.a)
```

```
class Point3:
  # ctor to assign values
 def __init__(self, x=0.0, y=0.0, z=0.0):
   self.x=float(x)
   self.y=float(y)
   self.z=float(z)
  # debug print function to print vector values
 def str (self):
   return '[%f,%f,%d]' %(self.x,self.y,self.z)
```
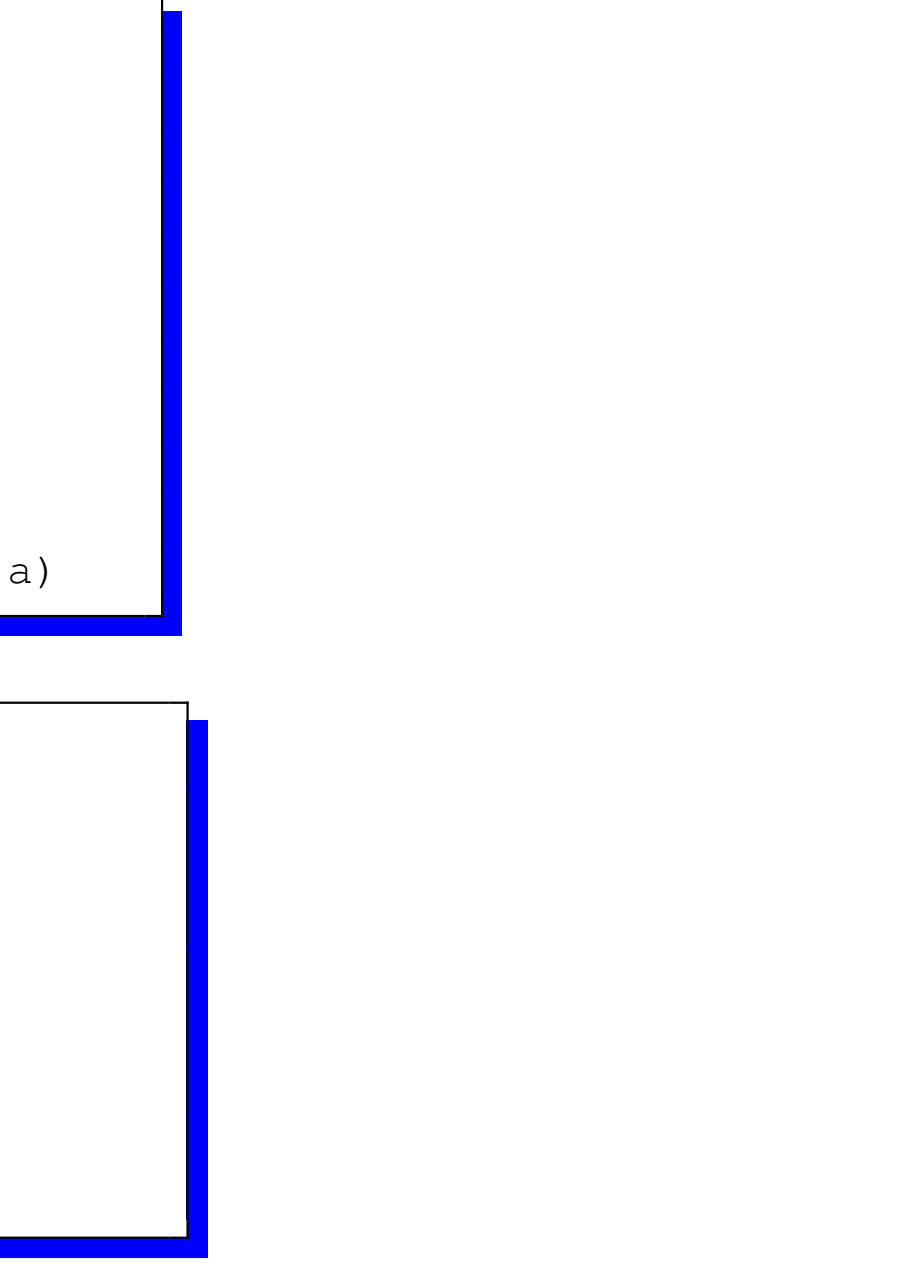

```
from Point3 import Point3
from Colour import Colour
class Sphere:
  # ctor to assign values
  def __init__(self, pos=Point3(), colour=Colour(), radius=1,name=""):
    self.pos=pos
    self.colour=colour
    self.radius=radius
    self.name=name
  def Print(self):
    print "Sphere \frac{1}{6}s" \frac{1}{6} (self.name)
    print "Radius 8d" % (self.radius)
    print "Colour"
,
    print self.colour
    print "Position<sub>"</sub>,
    print self.pos
```

```
#!/usr/bin/python
from Sphere import Point3,Colour,Sphere
#Pos, colour, radius,name
s1=Sphere(Point3(3,0,0),Colour(1,0,0,1),2,
"Sphere1")
s1.Print()
p1=Point3(3,4,5)
```

```
c1 = Colour(1,1,1,1)s2=Sphere(p1,c1,12,"New")
s2.Print()
```
s3=Sphere(**Point**3(3,0,2),Colour(1,0,1,1),2, "Sphere2") s3.Print()

### Inheritance

- in python inheritance is generated by passing in the parent class(es) to the child class
- This will allow all the base class functions to be accessed or override them if defined in the child
- The first example shows a basic inheritance

```
#!/usr/bin/python
class Parent(object):
  def foo(self):
    print "foo_called_self=_", self
  def __str__(self) :
    return "Parent"
class Child(Parent):
    pass
parent = Parent()child = Child()parent.foo()
child.foo()
```
foo called self=Parent foo called self=Parent

```
#!/usr/bin/python
class Parent(object):
  def foo(self):
    print "foo_called_self=%s" %(self)
  def bar(self) :
    print "bar called self=%s" % (self)
  def __str__(self) :
    return "Parent"
#######################################
class Child(Parent):
  def foo(self):
    print "foo called self=%s" % (self)
  def __str__(self) :
    return "Child"
#######################################
parent = Parent()
child = Child()parent.foo()
child.foo()
parent.bar()
child.bar()
```
- foo called self=Parent foo called self=Child
- bar called self=Parent
- bar called self=Child

```
#!/usr/bin/python
class Parent(object):
  def __init__(self,a) :
    self.a=a
  def foo(self):
   print "foo_called_self=%s_a=%r" %(self,self.a)
  def __str__(self) :
   return "Parent"
###########################################
class Child(Parent):
  def __init__(self,a,b) :
   super(Child, self). __init_(a)
   self.b=b
  def foo(self):
   print "foo_called_self=%s_a=%r_b=%r" %(self,self.a,self.b)
  def __str__(self) :
    return "Child"
###########################################
parent = Parent(2)child = Child('test'
,
'values')
parent.foo()
child.foo()
```
### References

- <http://vt100.net/docs/tp83/chapter5.html>
- [http://www.redhat.com/docs/manuals/linux/RHL-7.2-Manual/getting](http://www.redhat.com/docs/manuals/linux/RHL-7.2-Manual/getting-started-guide/ch-doslinux.html)started-guide/ch-doslinux.html
- http://www.artima.com/weblogs/viewpost.jsp?thread=4829
- [http://www.tutorialspoint.com/python/python\\_variable\\_types.htm](http://www.artima.com/weblogs/viewpost.jsp?thread=4829)
- <https://docs.python.org/2/tutorial/modules.html>

### Further Reading

- http://en.wikipedia.org/wiki/Environment\_variable
- http://en.wikipedia.org/wiki/Main function (programming)
- <http://docs.python.org/library/shutil.html>
- <http://www.devshed.com/c/a/Python/String-Manipulation/>
- http://docs.python.org/library/string.html
- [http://www.rafekettler.com/magicmethods.html](http://docs.python.org/library/string.html)